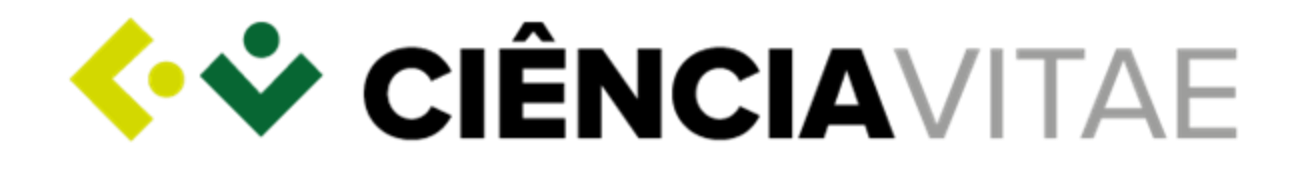

#### **Plataforma Nacional de Gestão Curricular**

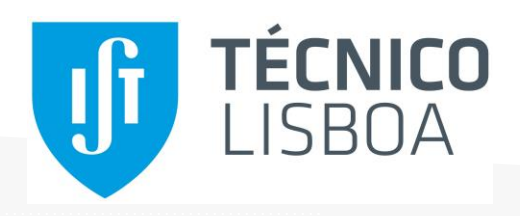

Equipa **CIÊNCIA**VITAE

Talissa Anger

talissa.anger@fccn.pt

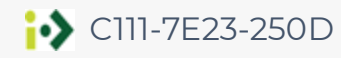

0000-0001-6412-975X

Pedro Sobral

pedro.sobral@fccn.pt

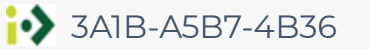

0000-0001-8192-4368

*18 de Janeiro de 2024*

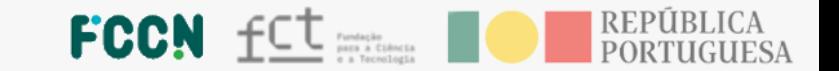

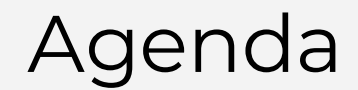

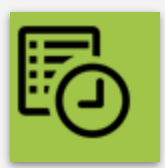

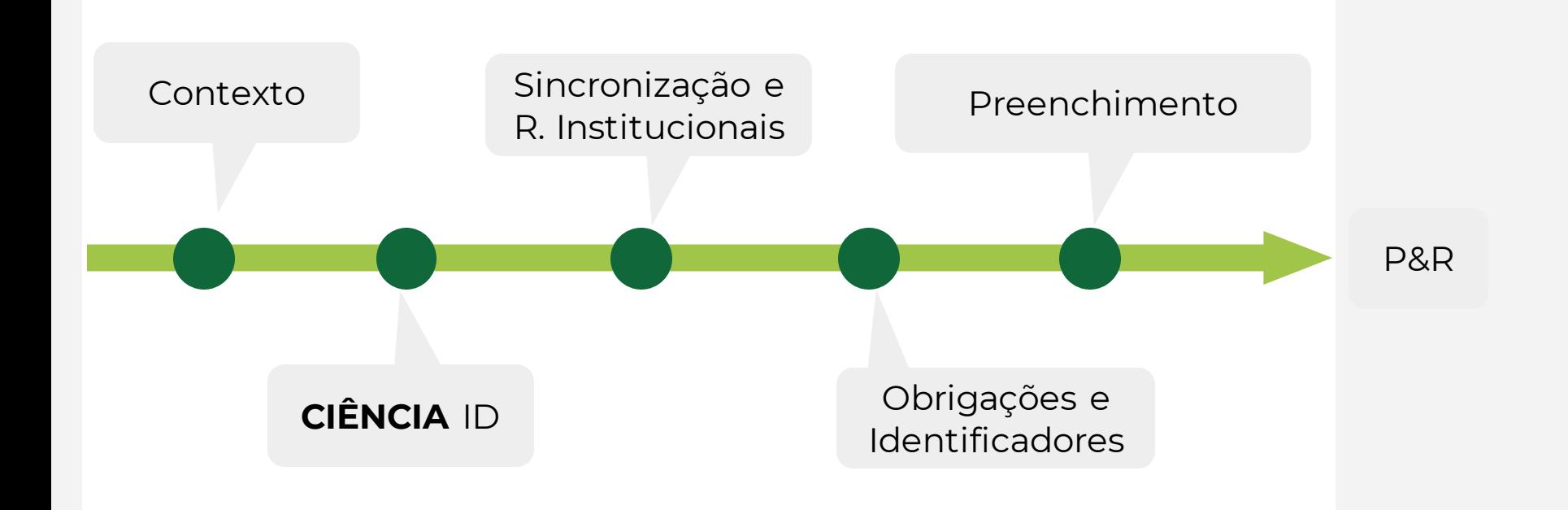

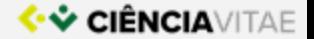

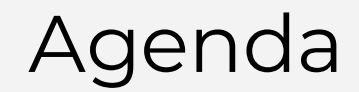

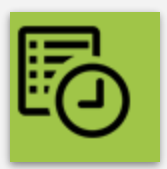

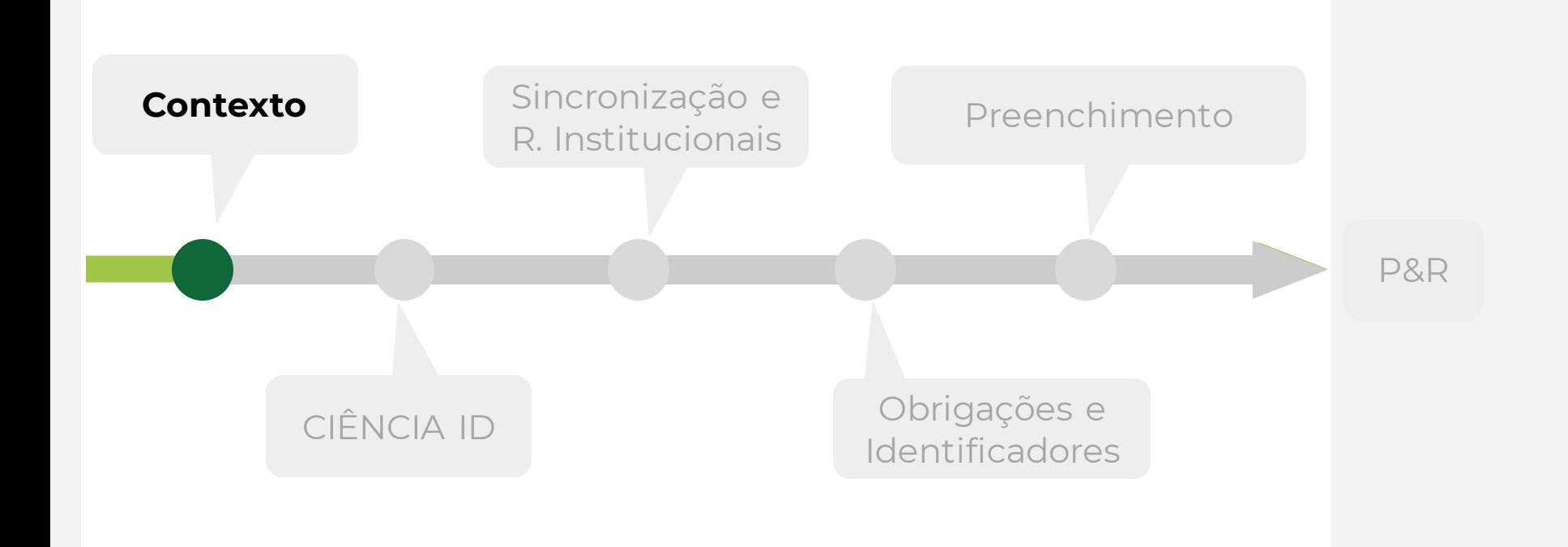

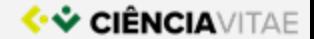

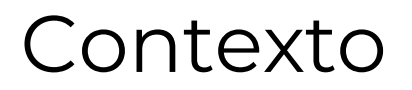

#### **ぐぐ CIÊNCIA**VITAE **Notícias Encontrar Cvs** by FCCN EN) Login O seu CIÊNCIAVITAE Facilita a gestão do seu currículo científico, dando-lhe maior visibilidade. f **REGISTE-SE** in

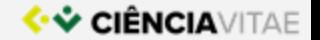

Perfil

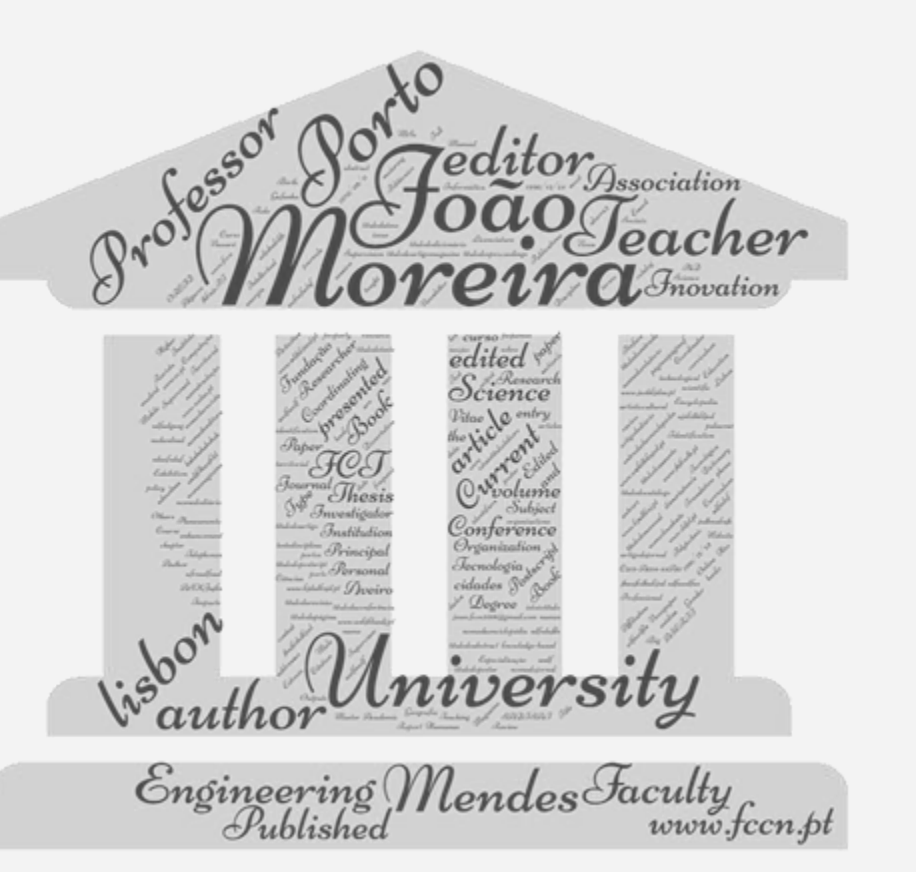

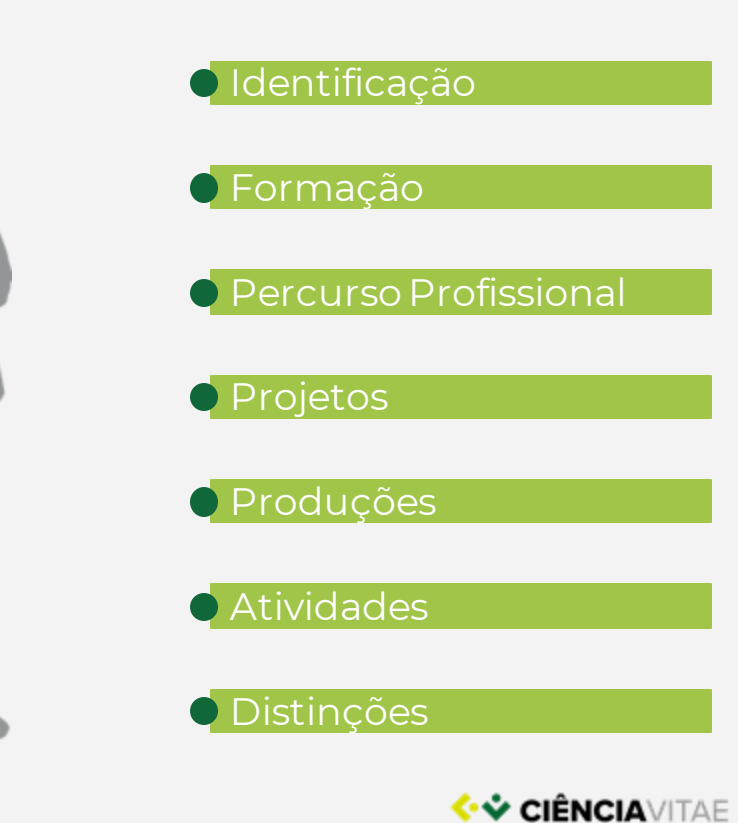

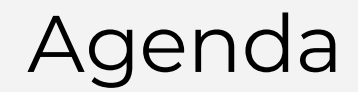

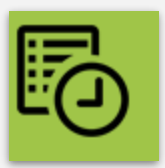

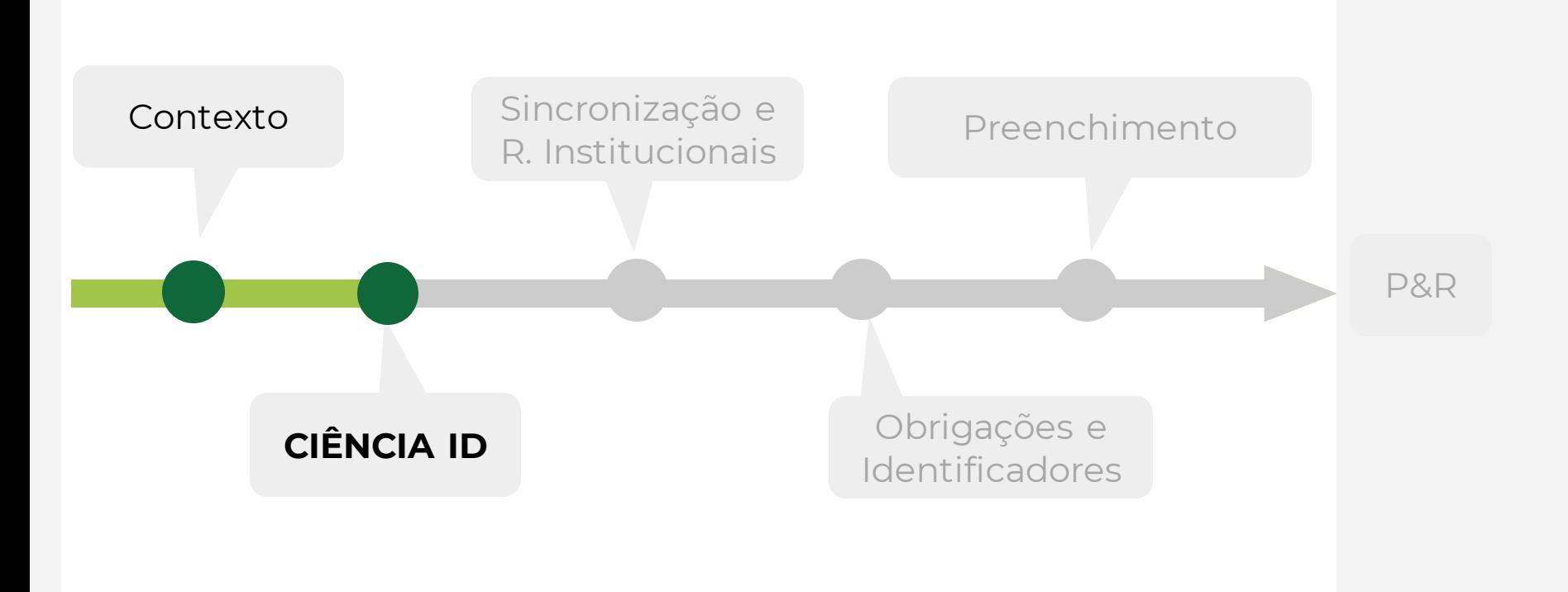

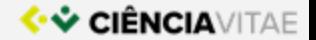

## **CIÊNCIA**ID - acesso ao **CIÊNCIA**VITAE

**DE CIÊNCIA DE**  $\oplus$  EN ENTRAR **REGISTO** A nova geração de identificadores de CIÊNCIA **REGISTE-SE** 오릴 **IDENTIFICA AGREGA SIMPLIFICA** 

A informação académica e científica de

várias plataformas.

De forma única, garantindo a gestão

integrada do seu percurso na ciência.

O acesso aos serviços de ciência, reutilizando a informação e reduzindo a burocracia.

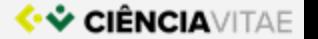

## Adicionar/alterar endereços – **CIÊNCIA**ID

Todos os dados pessoais encontram-se na plataforma **CIÊNCIA** ID, pelo que apenas é possível a sua alteração aqui. Dados de contacto (moradas e endereços de e-mail) são considerados como dados pessoais.

Como e onde posso adicionar um novo endereço de e-mail e torná-lo em "e-mail primário":

- 1. Aceder ao seu perfil pessoal **CIÊNCIA**ID, em [https://www.ciencia](https://www.ciencia-id.pt/CienciaID/HomePage.aspx)[id.pt/CienciaID/HomePage.aspx](https://www.ciencia-id.pt/CienciaID/HomePage.aspx)
- 2. Aceder a **"Dados de conta"**
- 3. Clicar em **"+ Adicionar endereço de e-mail"**
- 4. Depois de inserido o novo endereço, clicar em "**Tornar e-mail primário"**

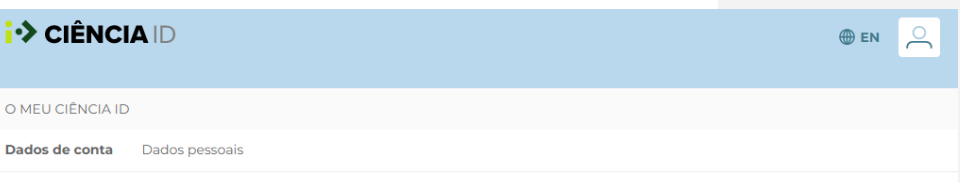

#### Dados de conta

Dados relacionados com o acesso ao seu CIÊNCIA ID, nomeadamente, nome de utilizador e palavra-chave.

No idioma preferencial escolhe a língua preferencial do interface CIÊNCIA ID.

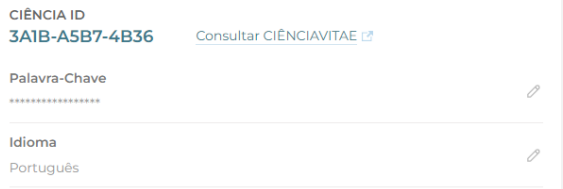

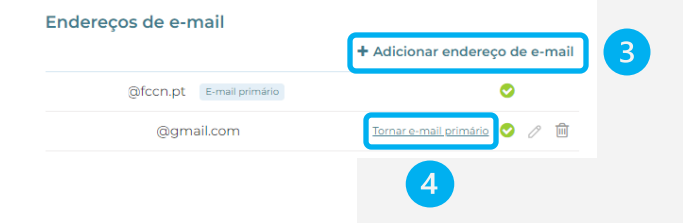

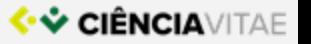

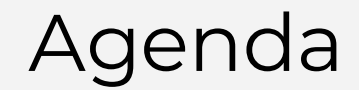

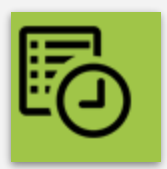

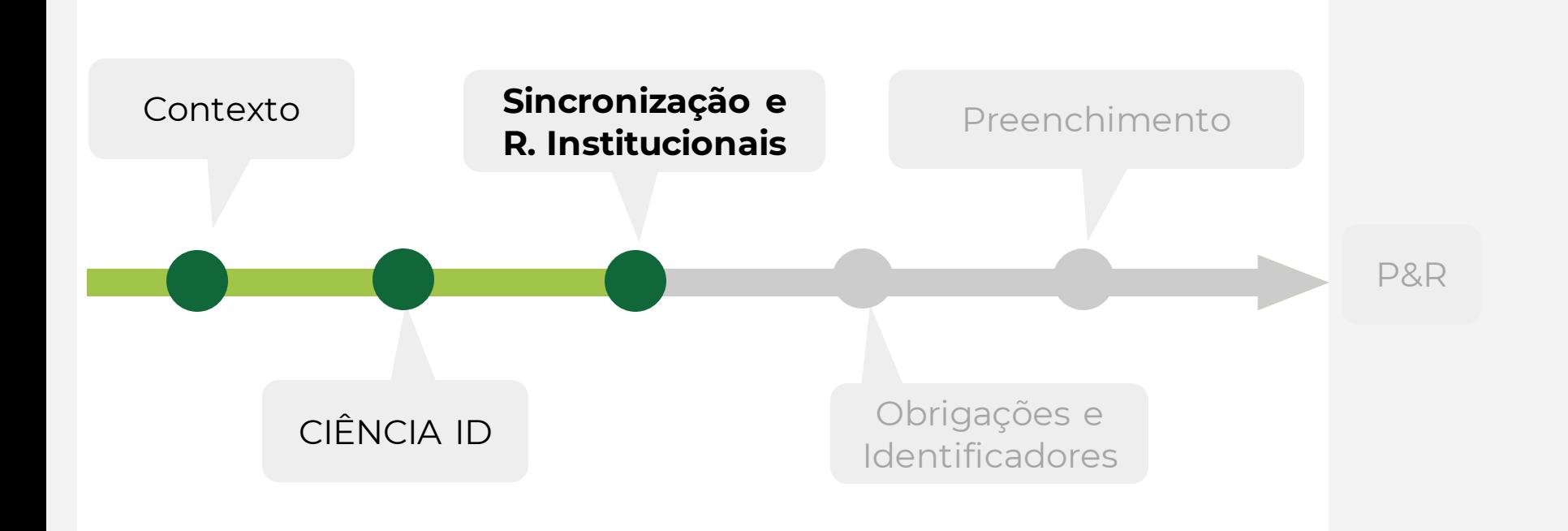

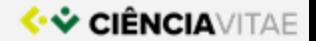

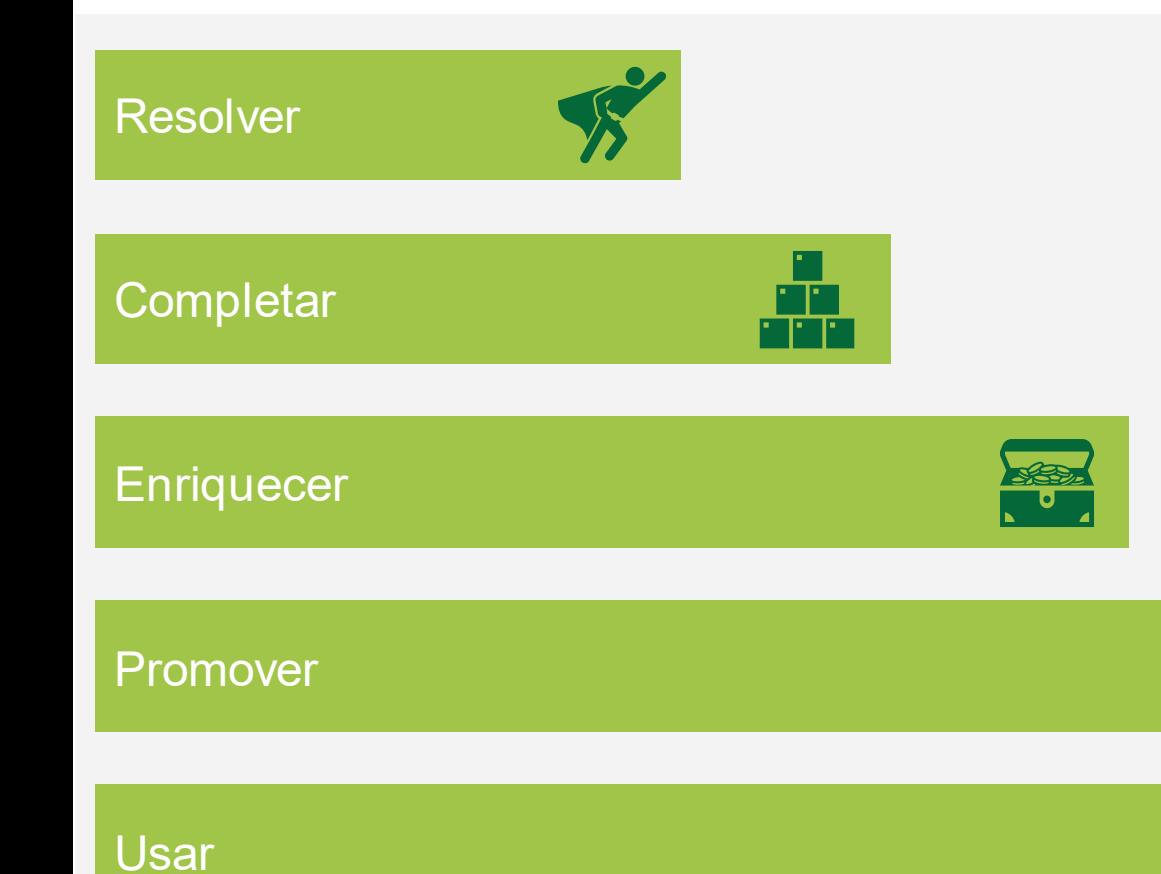

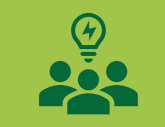

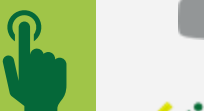

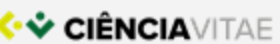

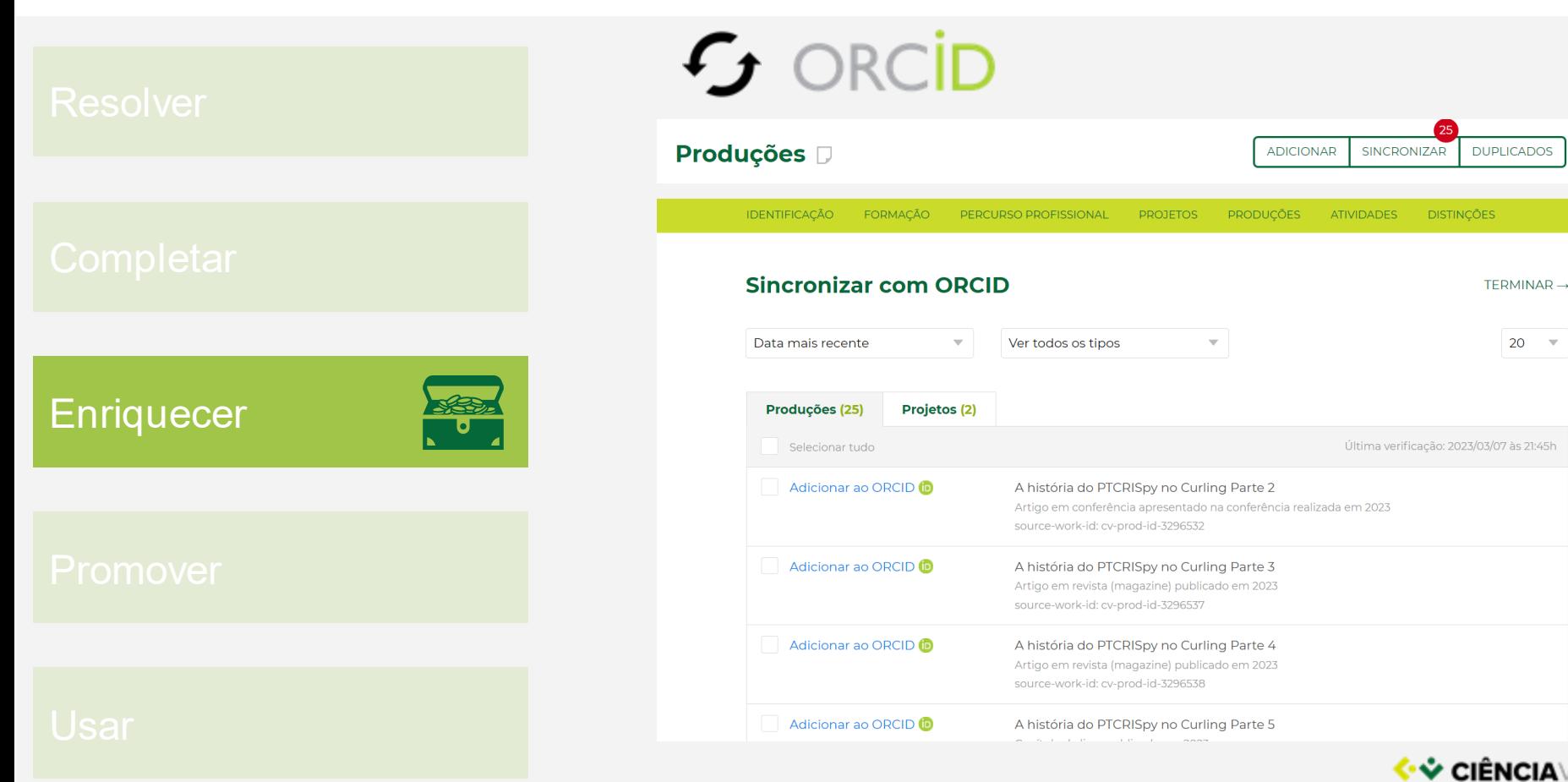

**ITAE** 

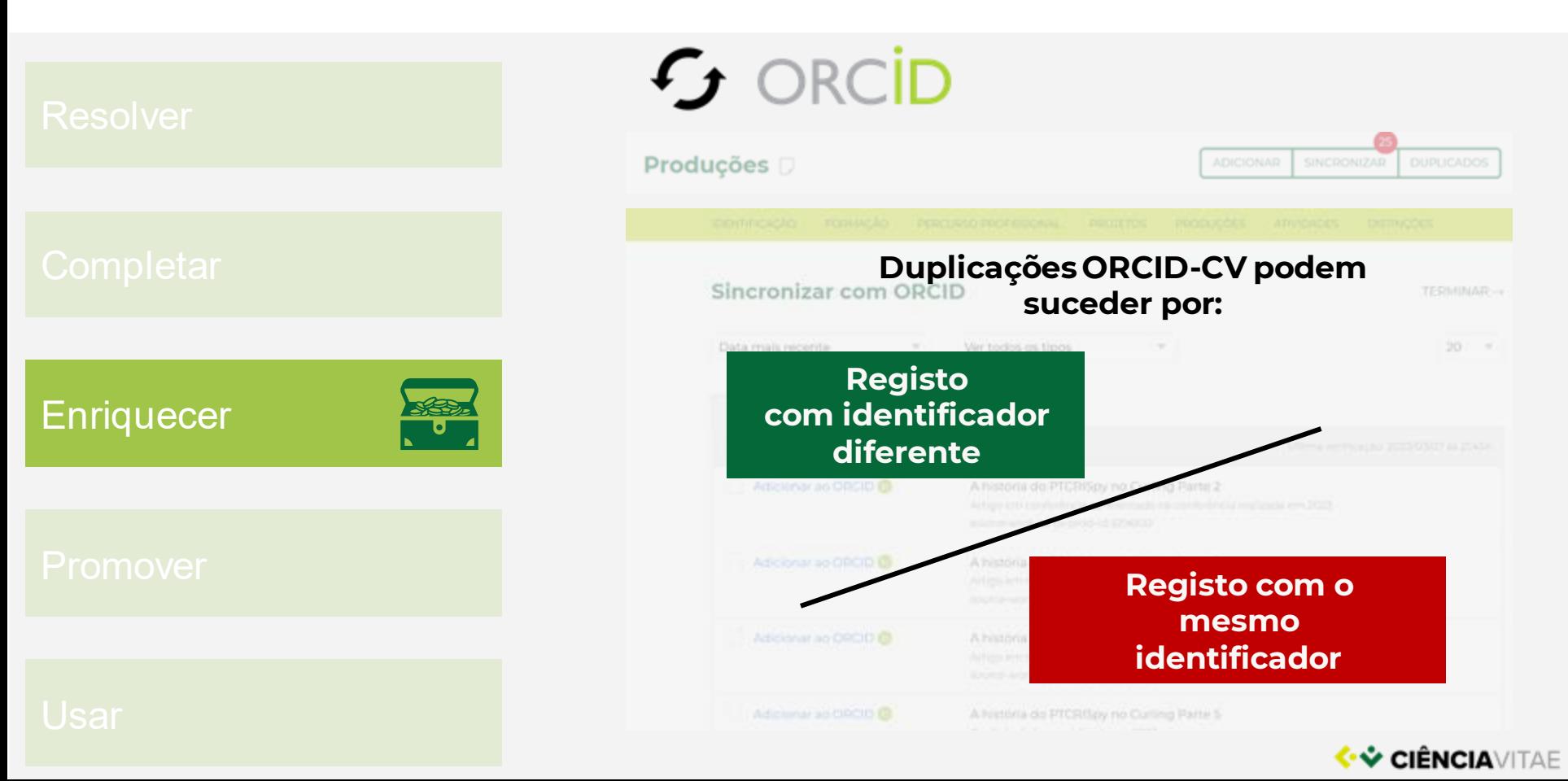

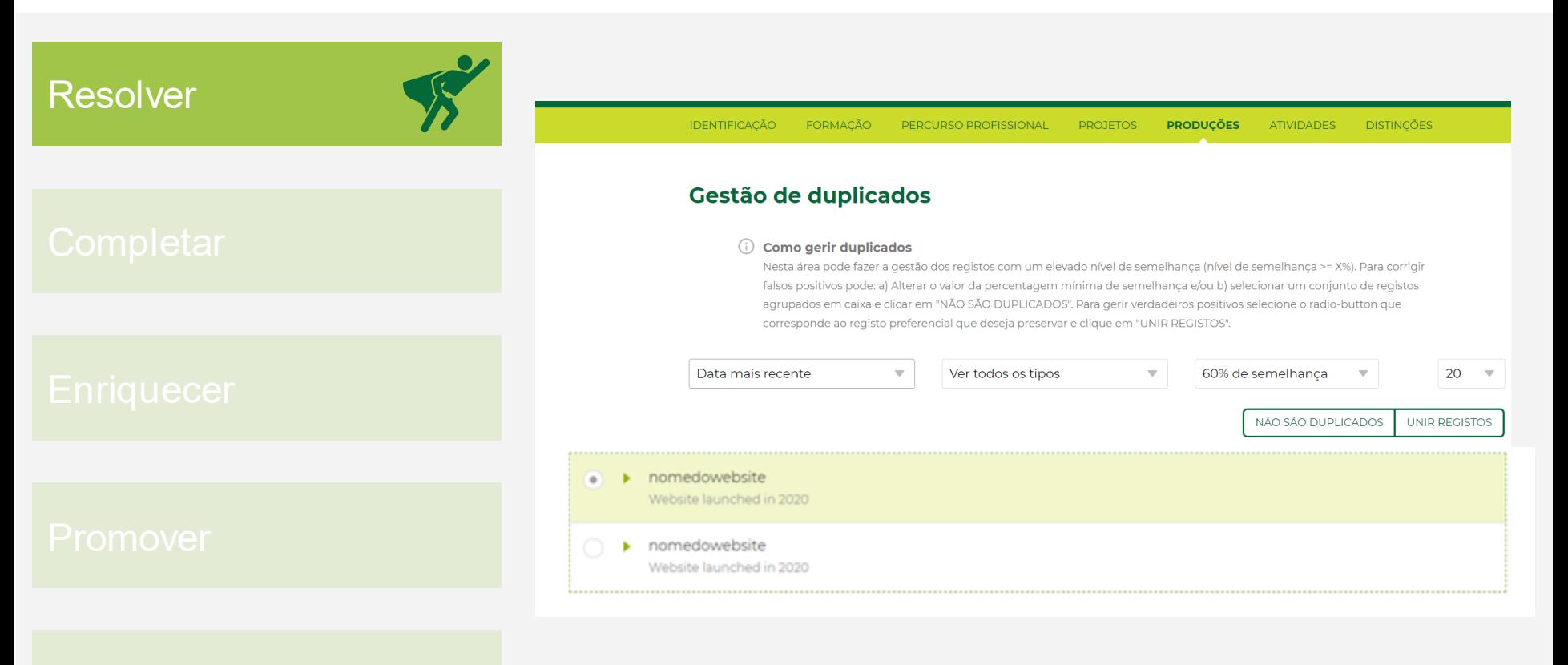

#### <mark>(\* ❖ Ciência</mark>vitae

## Repositórios Institucionais

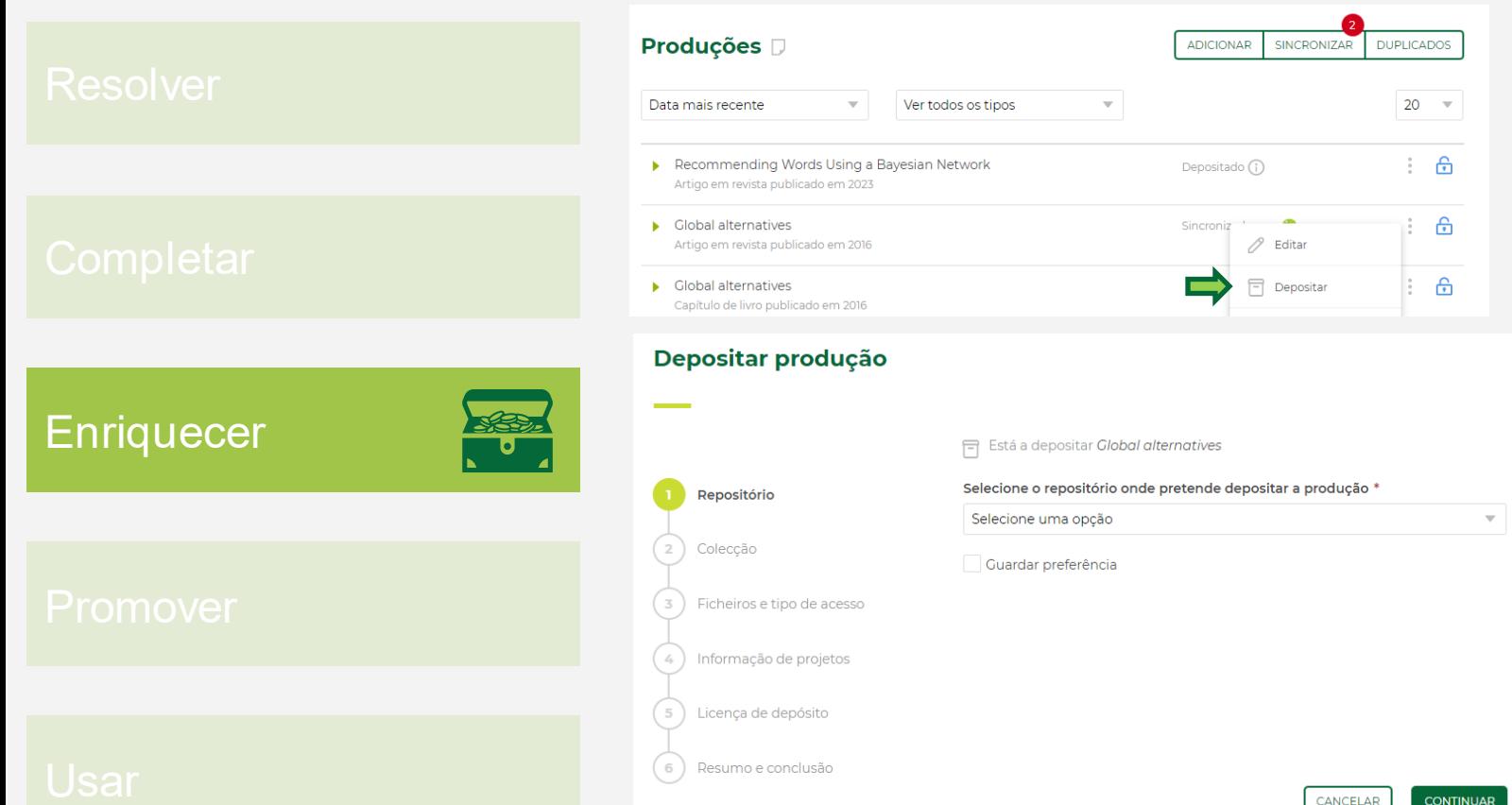

<mark>'V ciência</mark>vitae

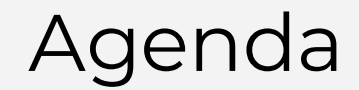

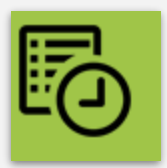

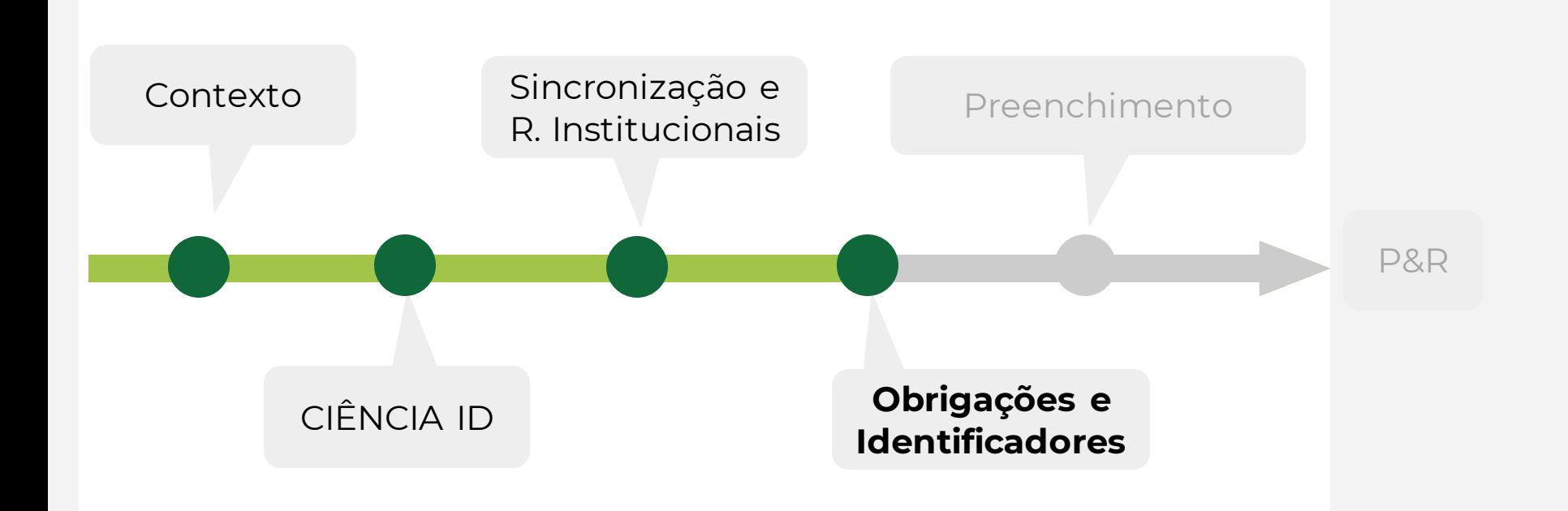

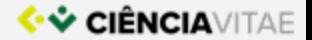

## Campos obrigatórios

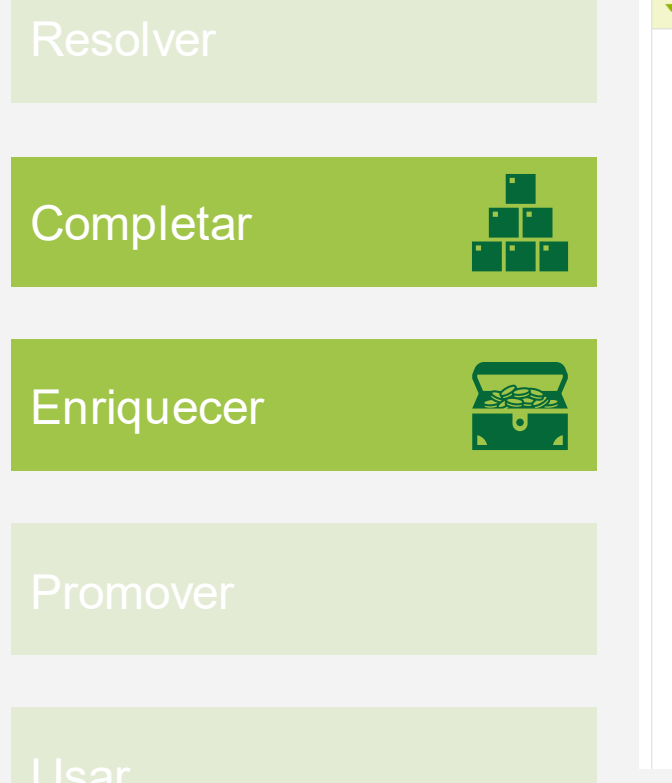

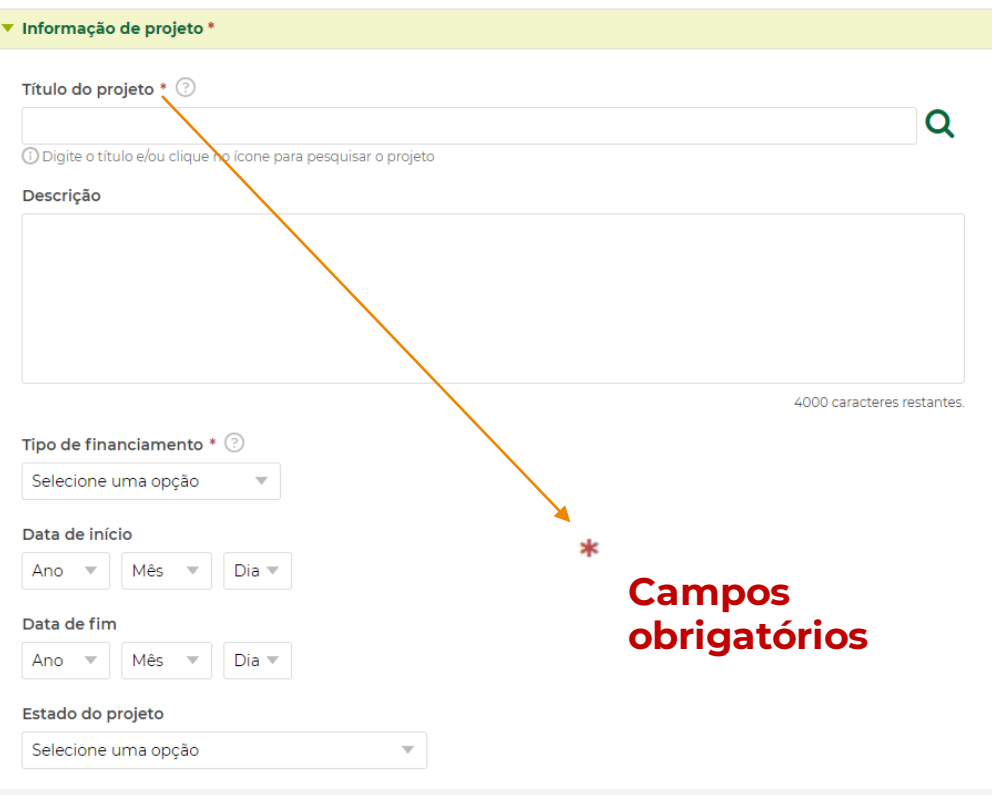

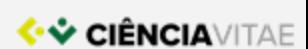

## Campos exportados

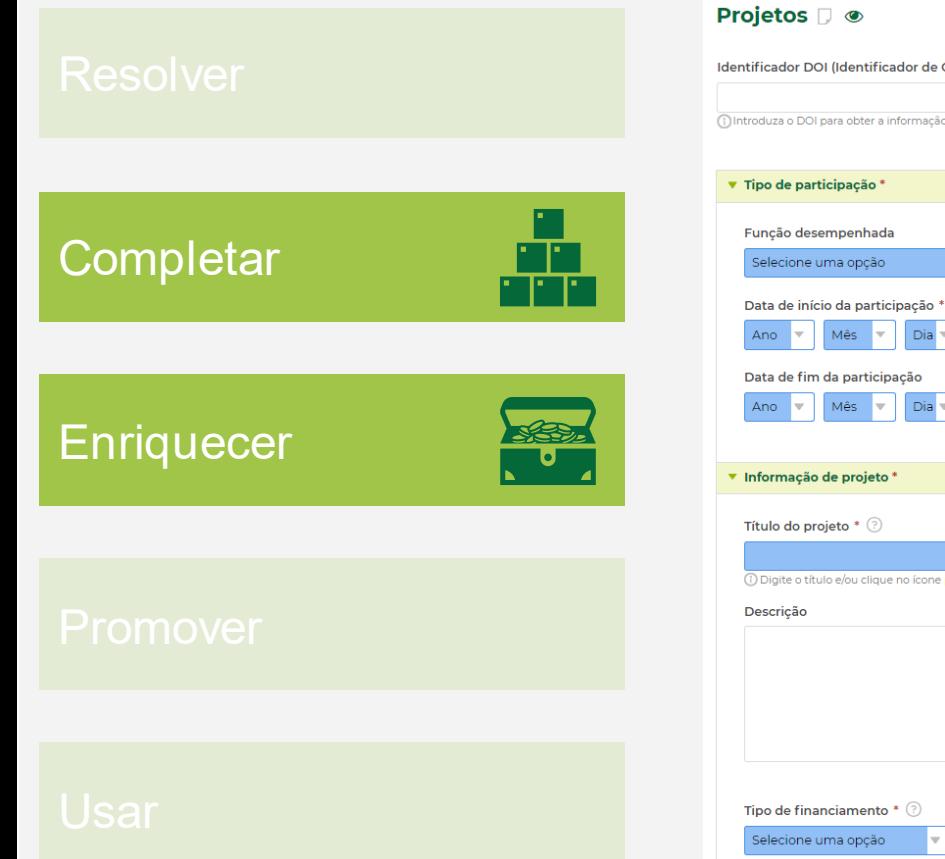

#### Identificador DOI (Identificador de Objectos Digitais) do projeto 2 **IMPORTAR** Olntroduza o DOI para obter a informação do projeto **Campos exportados**Dia  $Diab =$ Q (1) Digite o título e/ou clique no ícone para pesquisar o projeto 4000 caracteres restantes.

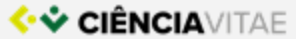

#### Identificadores

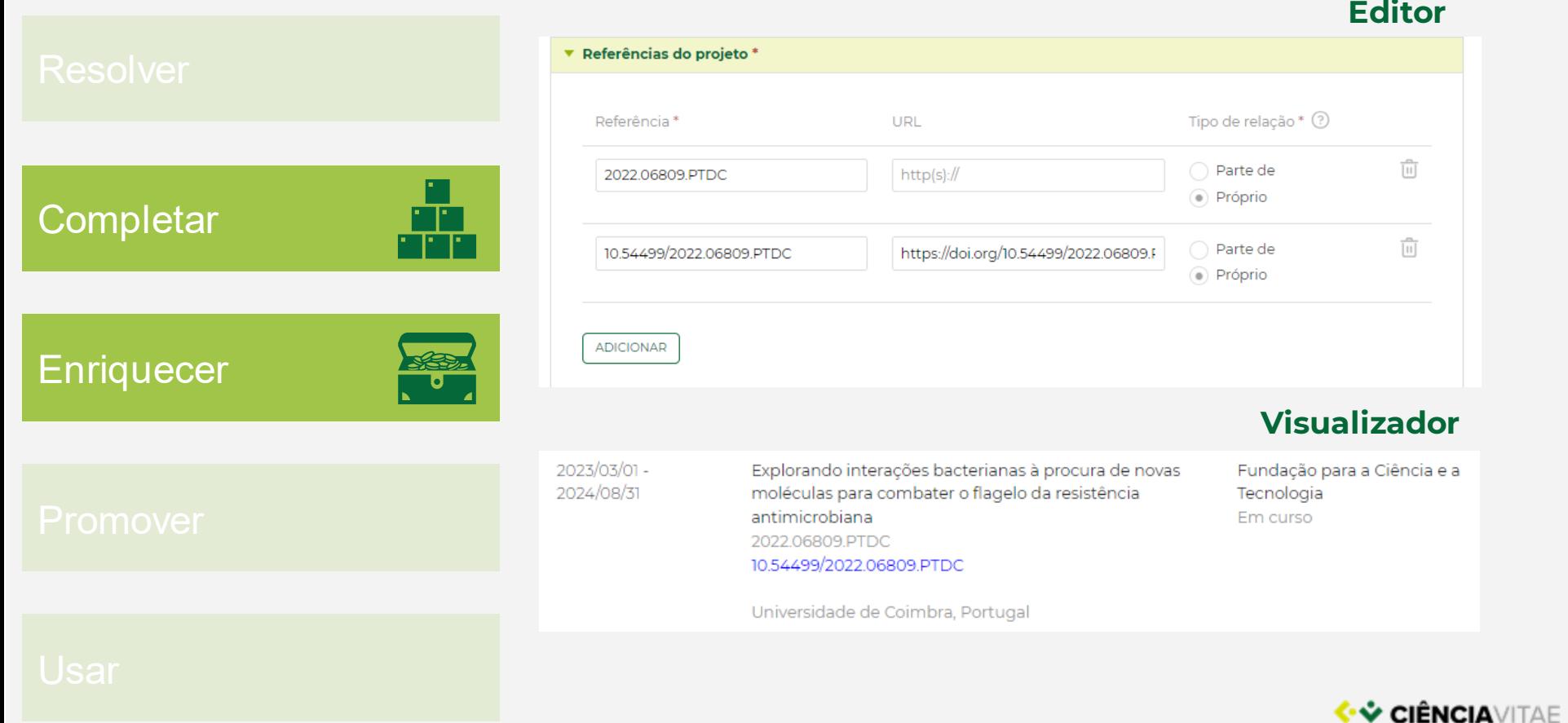

**Editor**

## Identificadores

# **Completar** SED. **Enriquecer**

#### $\blacktriangledown$  Identificadores  $\ast$

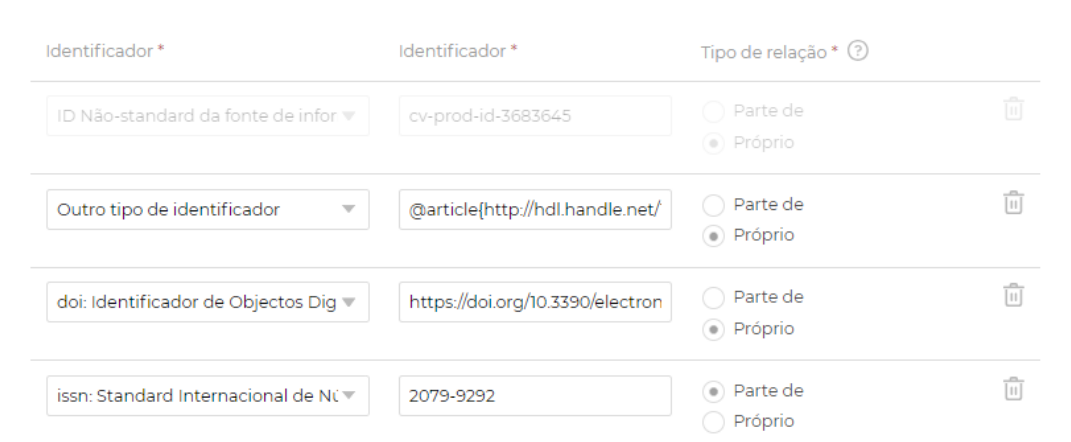

#### **PUBLICAÇÕES**

Artigo em revista

#### **Visualizador**

- 1 Santos, Pedro; Pato, Matilde; Datia, Nuno; Sobral, José; Leitão, Noel; Ramos Ferreira, Manuel; Gomes, Nuno. "Recommending Words Using a Bayesian Network". (2023): http://hdl.handle.net/10362/155309. https://doi.org/10.3390/electronics12102218
	- 2 Bernardes, Bruno Gonçalves; Matos, Miguel C.; Sobral, Pedro; Coelho, Rui. "Global alternatives". Revista Portuguesa de Ciência Política / Portuguese Journal of Political Science 6 (2016): 91-221. http://www.observatoriopolitico.pt/wpcontent/uploads/2018/02/RPCP6.pdf. Acesso aberto · Publicado · Editor

#### **Editor**

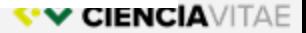

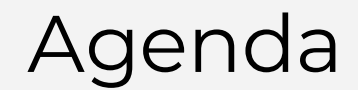

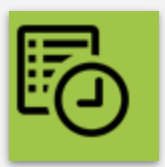

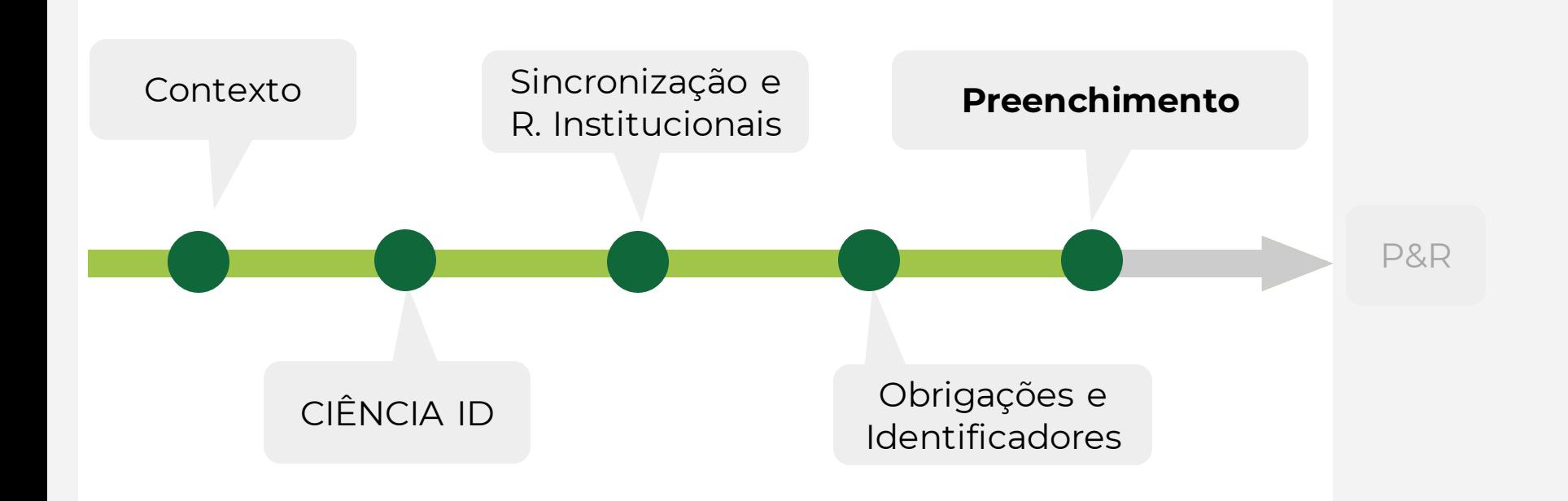

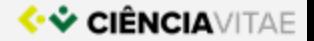

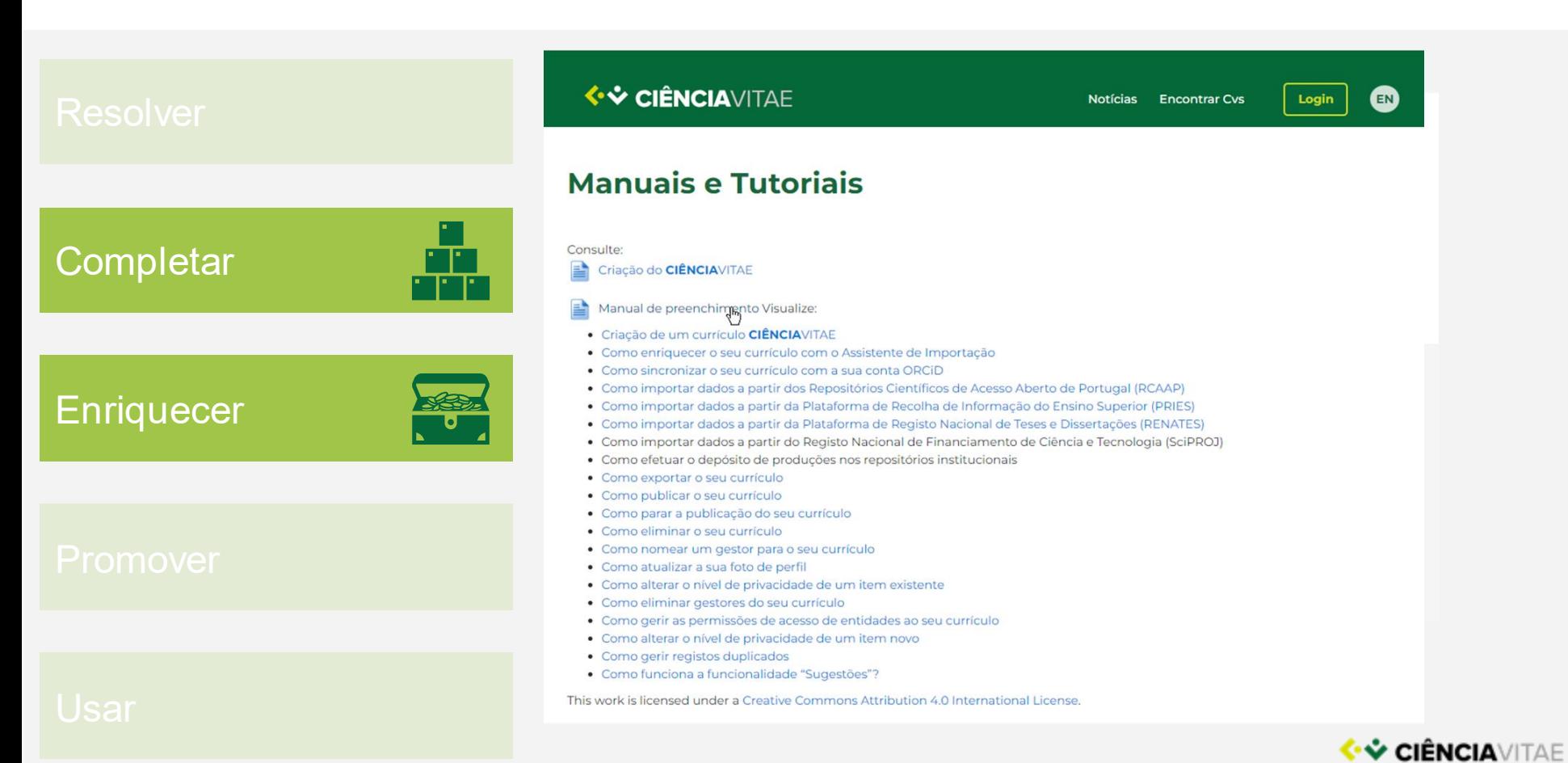

SSE)<br>U

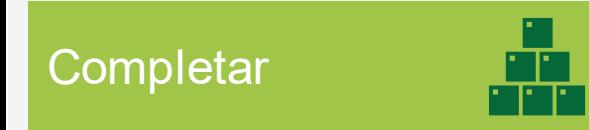

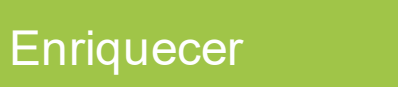

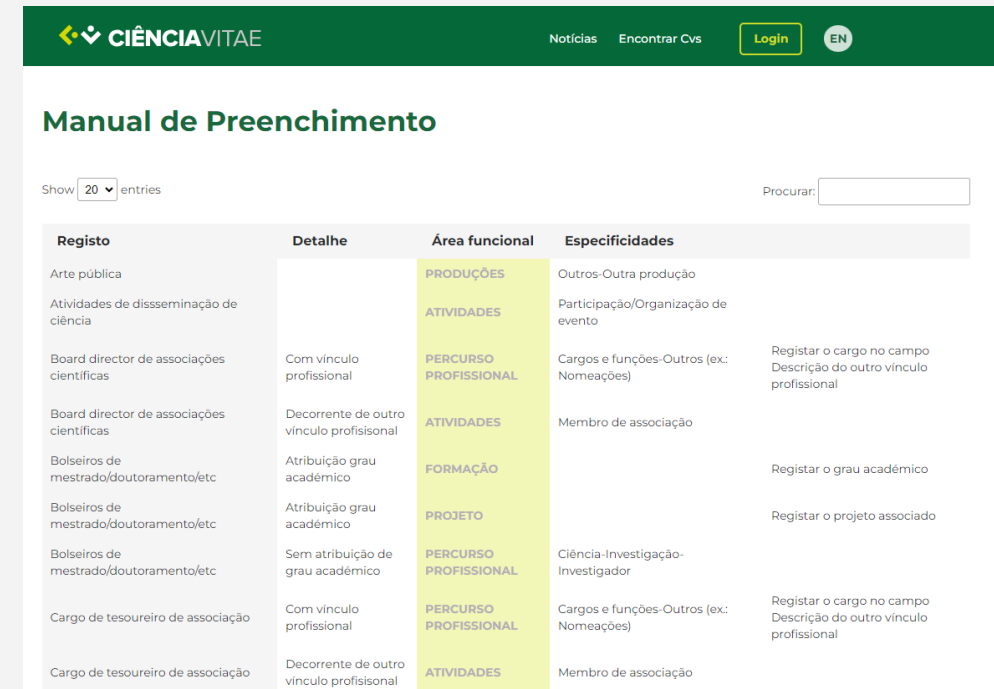

*<https://www.cienciavitae.pt/manual-de-preenchimento/>*

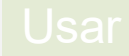

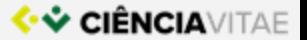

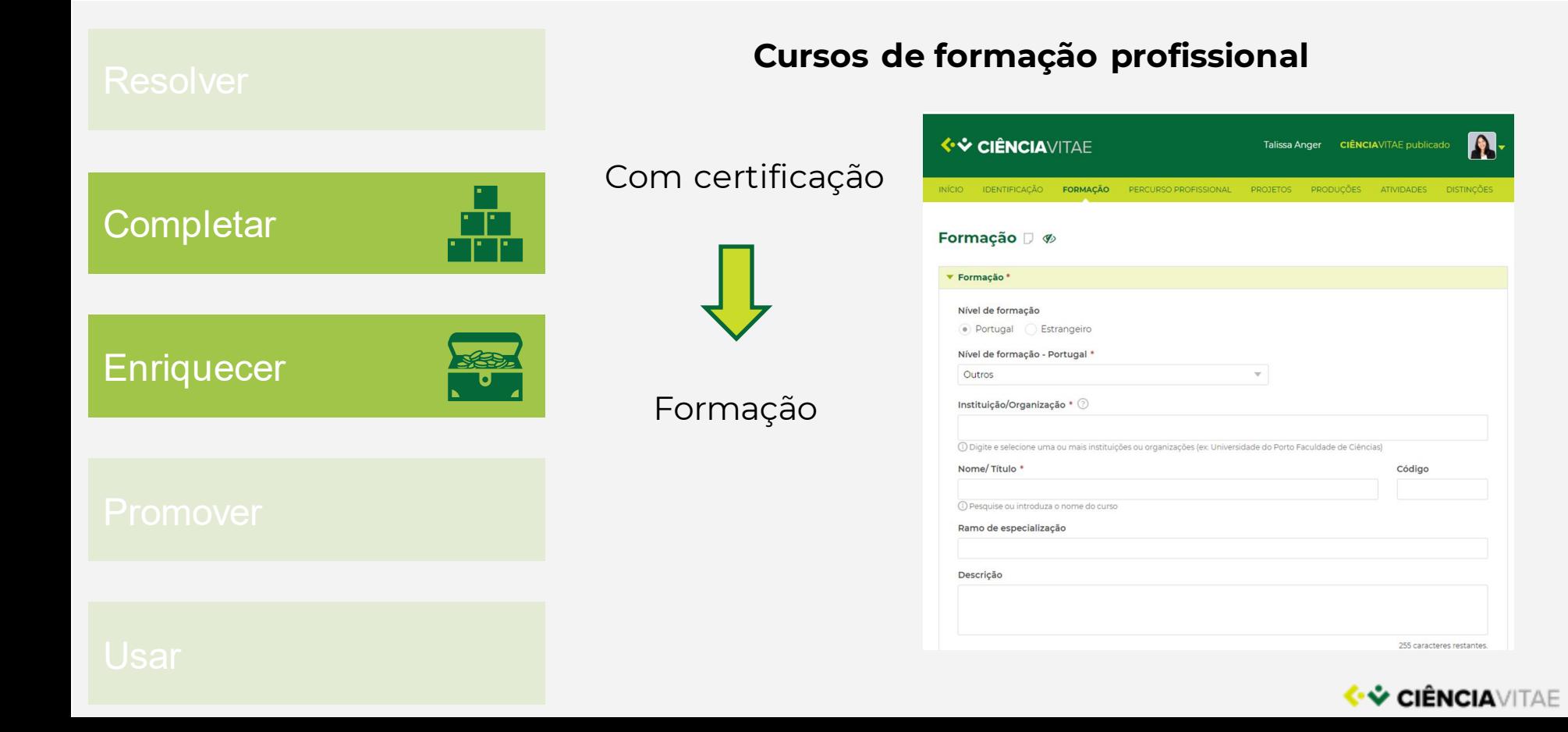

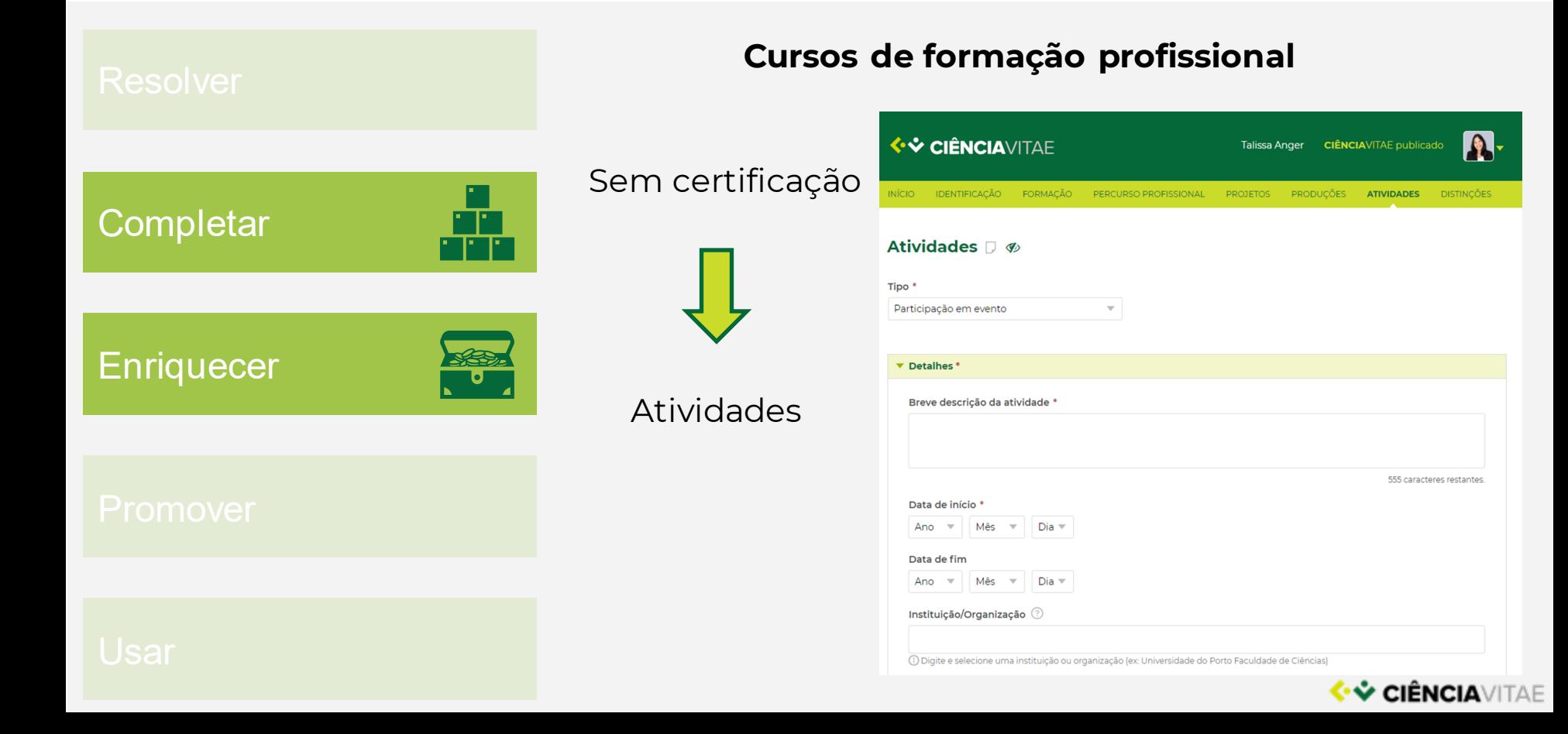

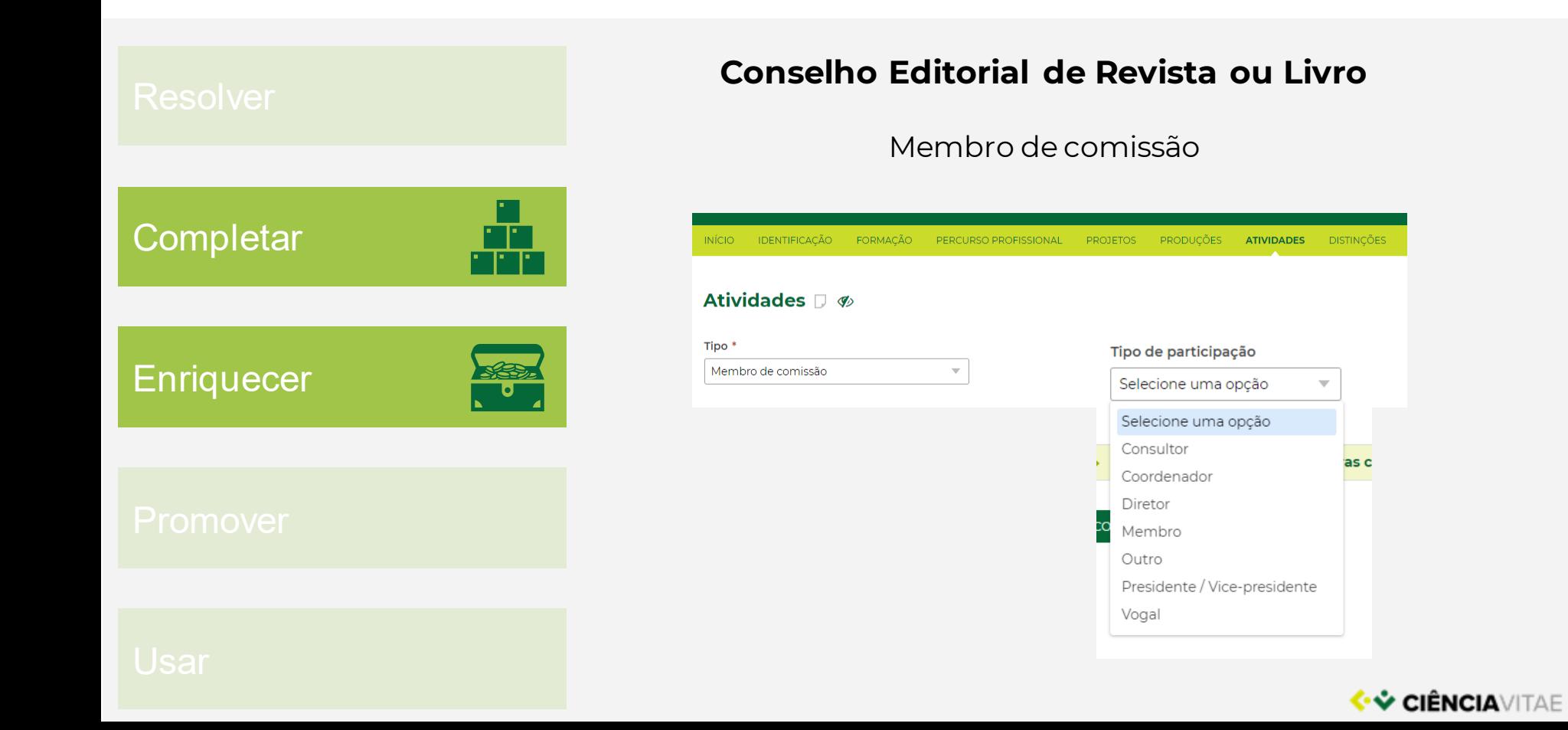

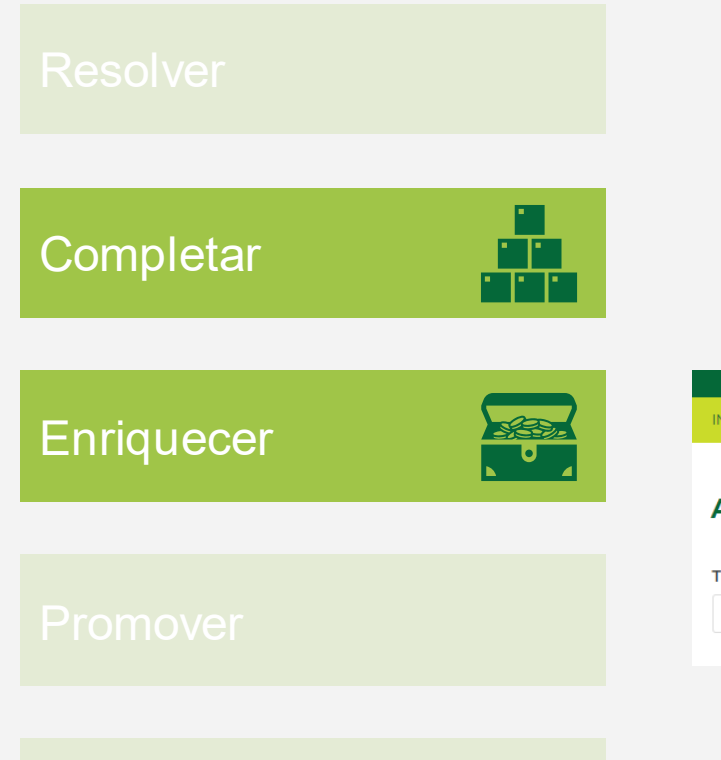

#### **Participação num processo de revisão por pares (revisor)**

Arbitragem científica em revista *ou* Revisão ad hoc de artigos de revista

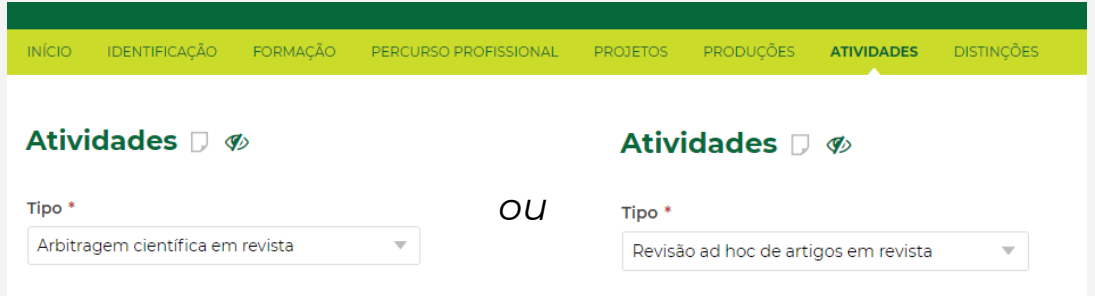

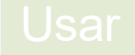

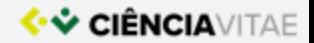

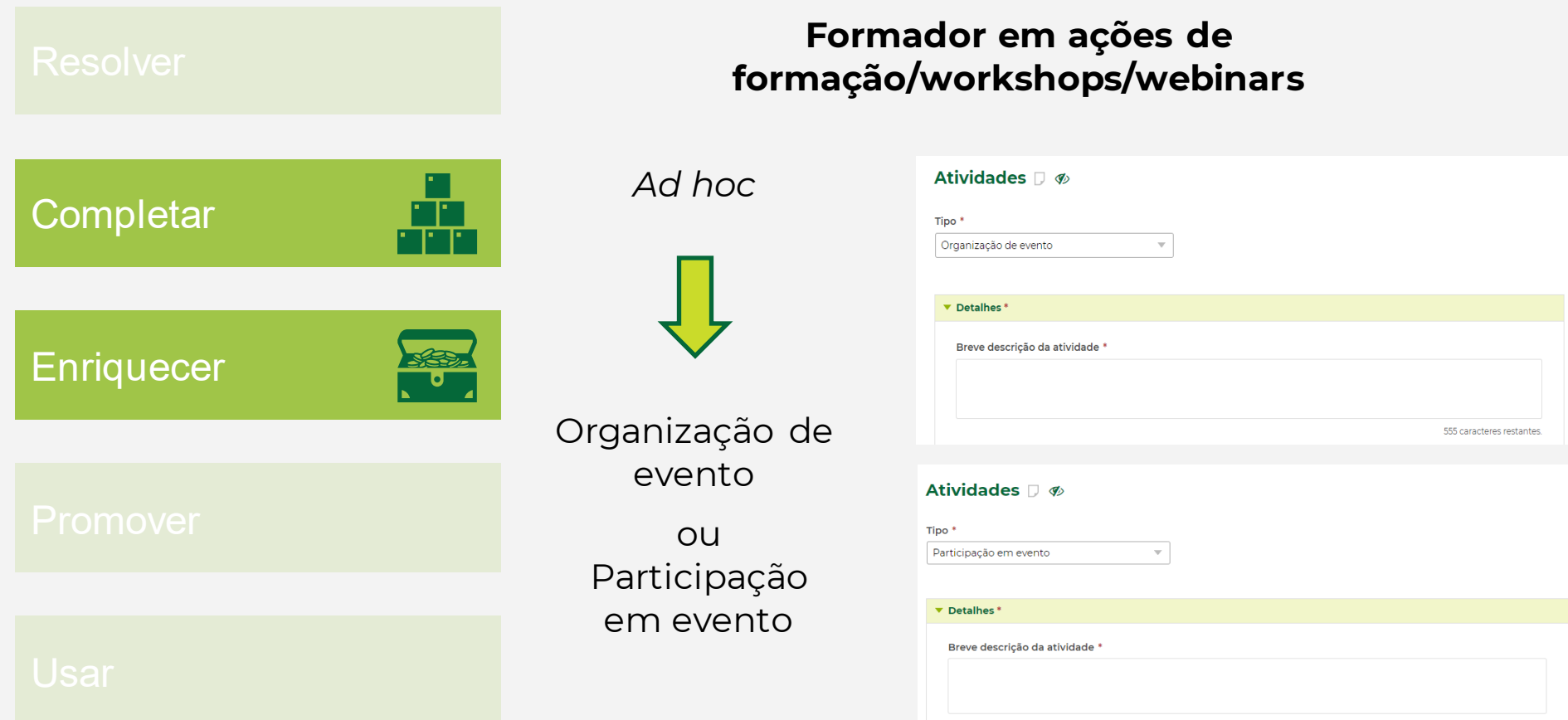

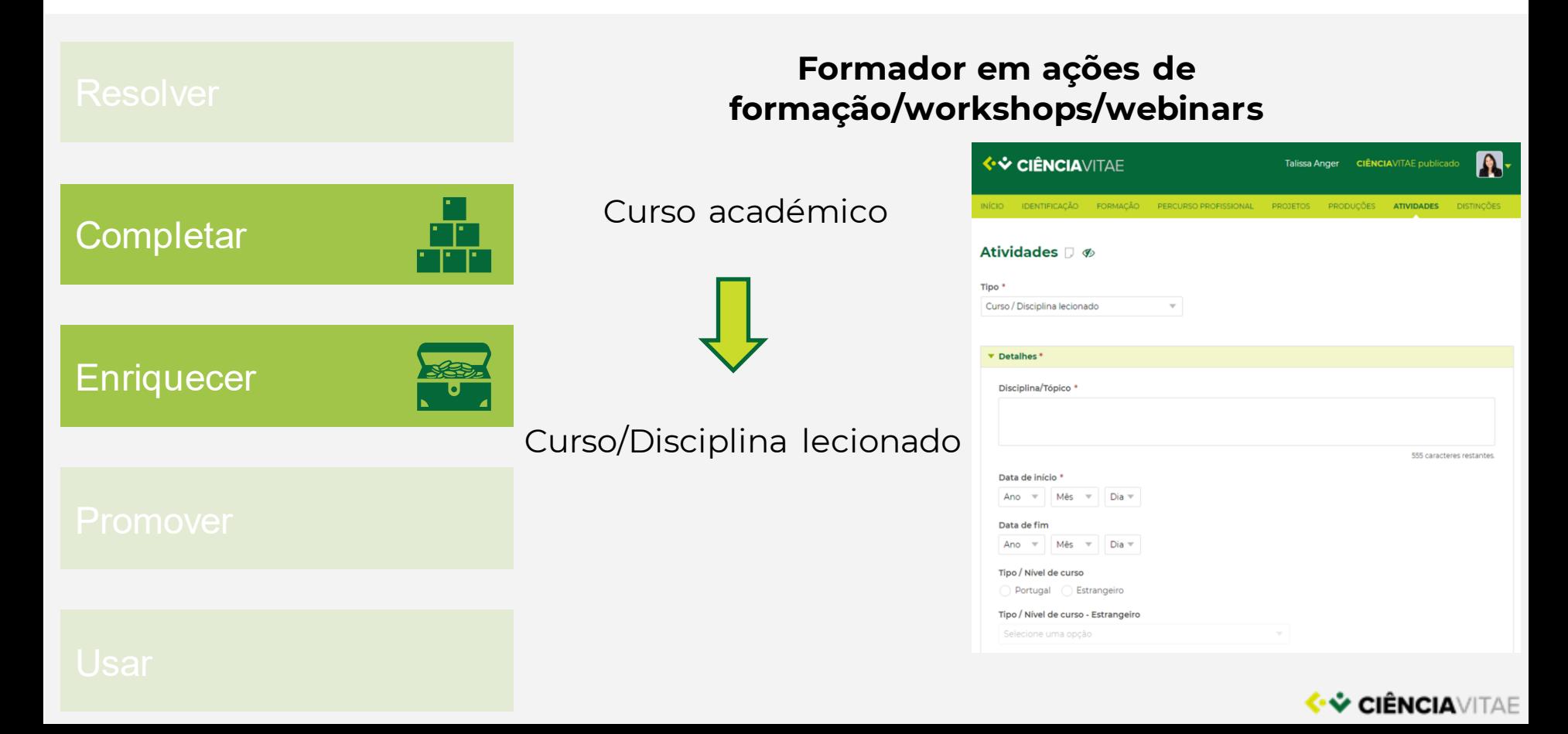

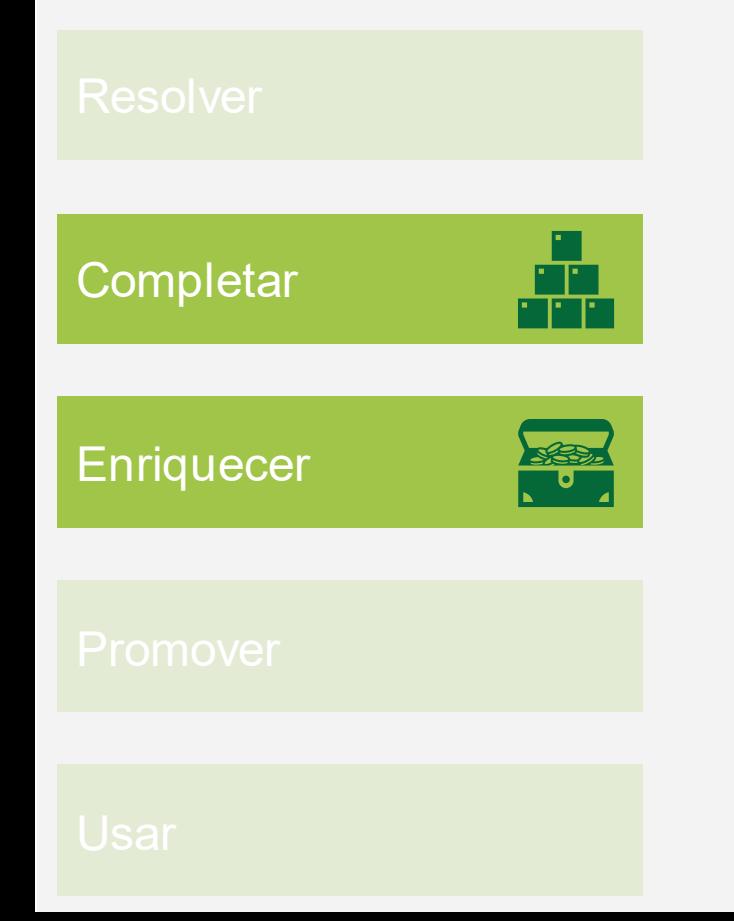

#### **Palestrante/Orador em eventos**

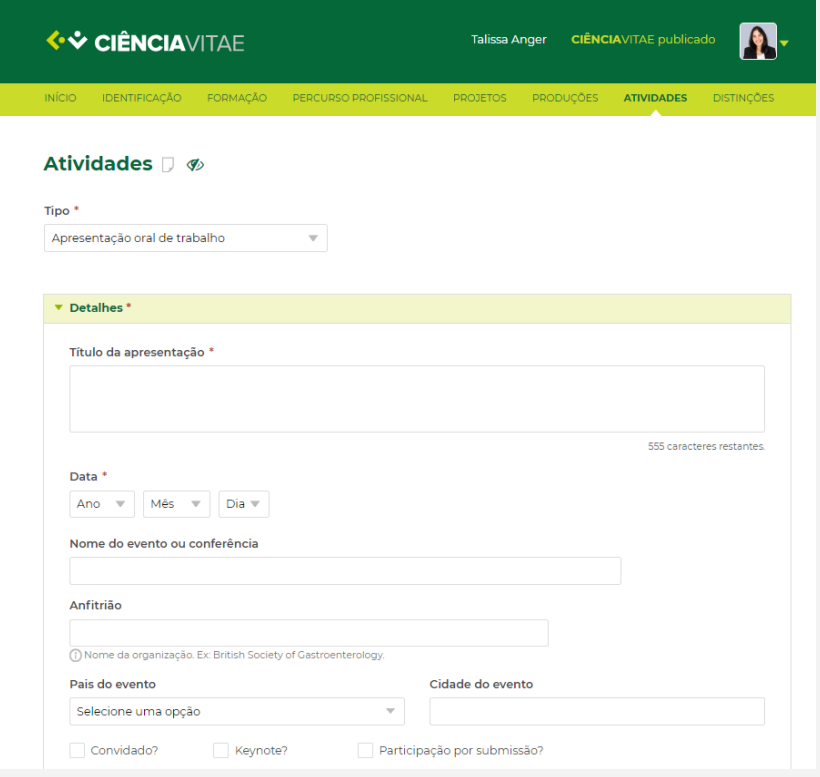

<mark>♦ V CIÊNCIA</mark>VITAE

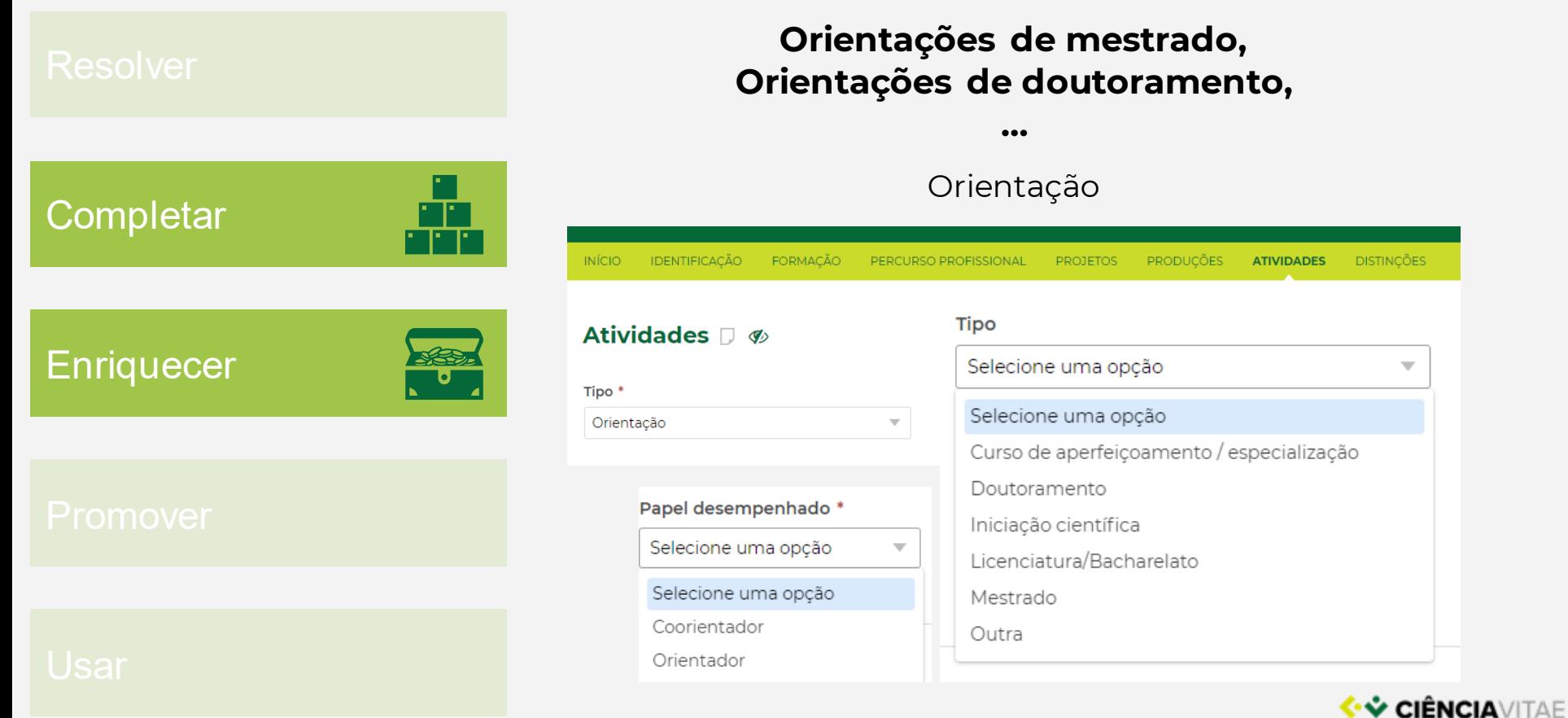

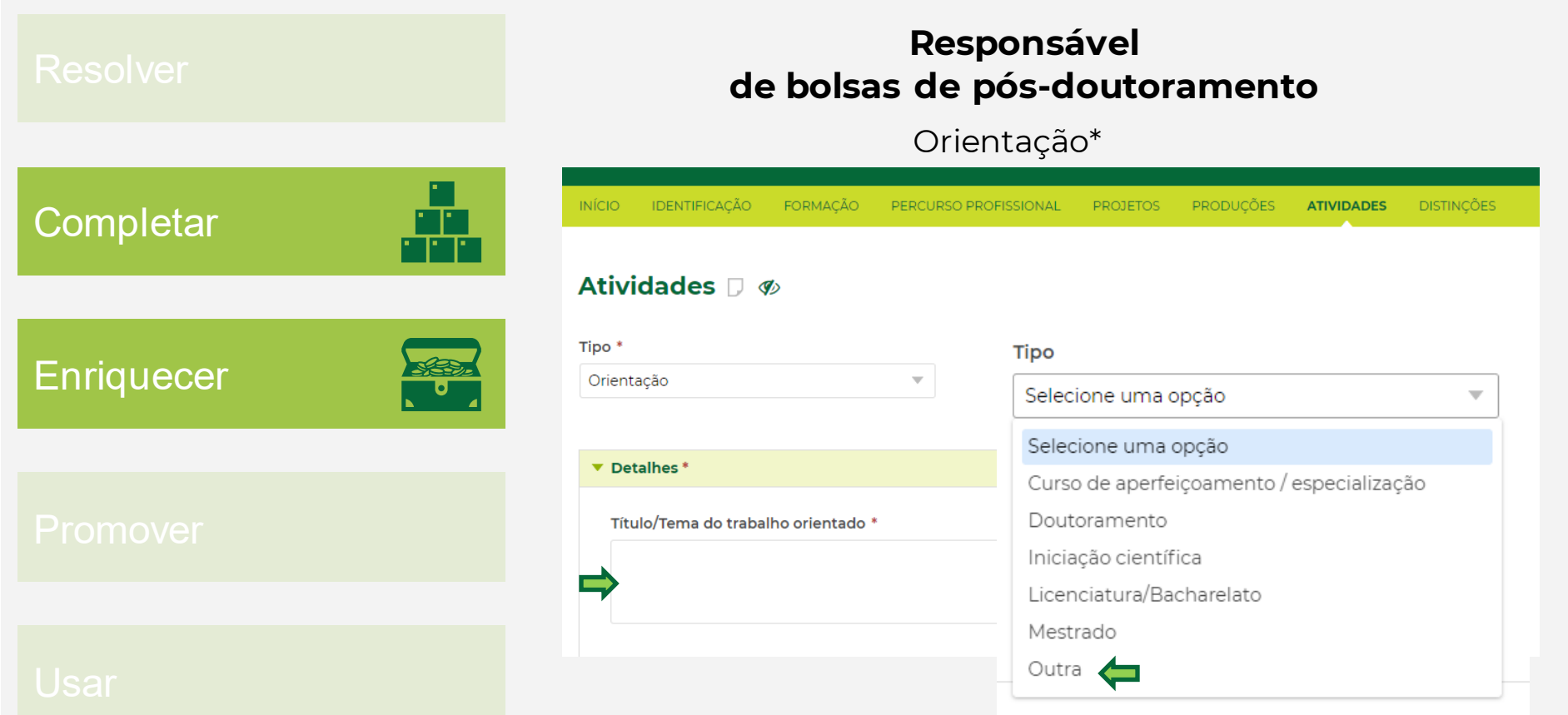

#### **VECTENCIAVITAE**

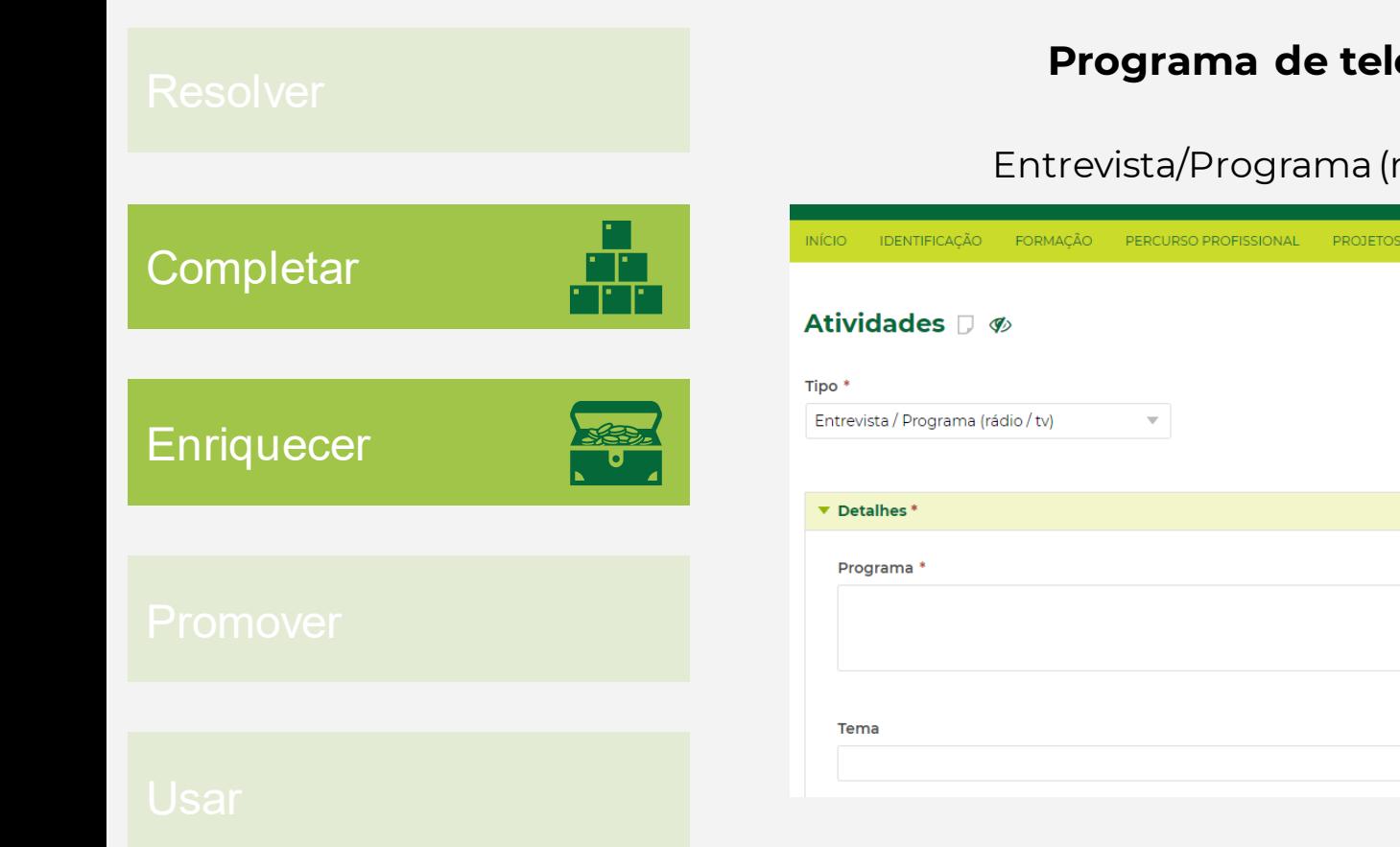

#### **Programa de televisão**

#### Entrevista/Programa (rádio/tv)

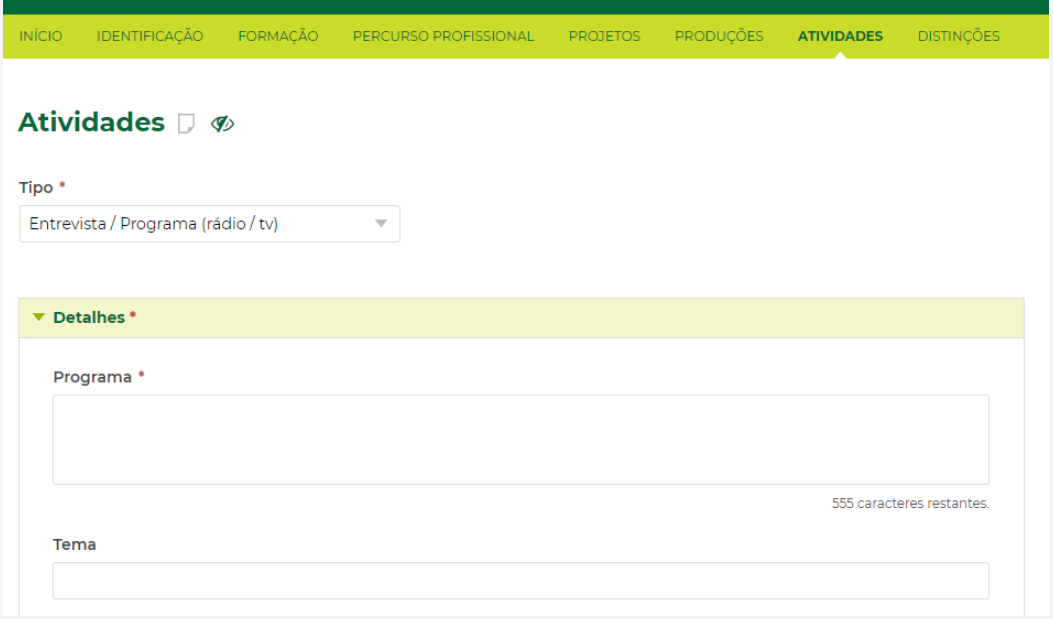

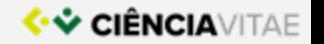

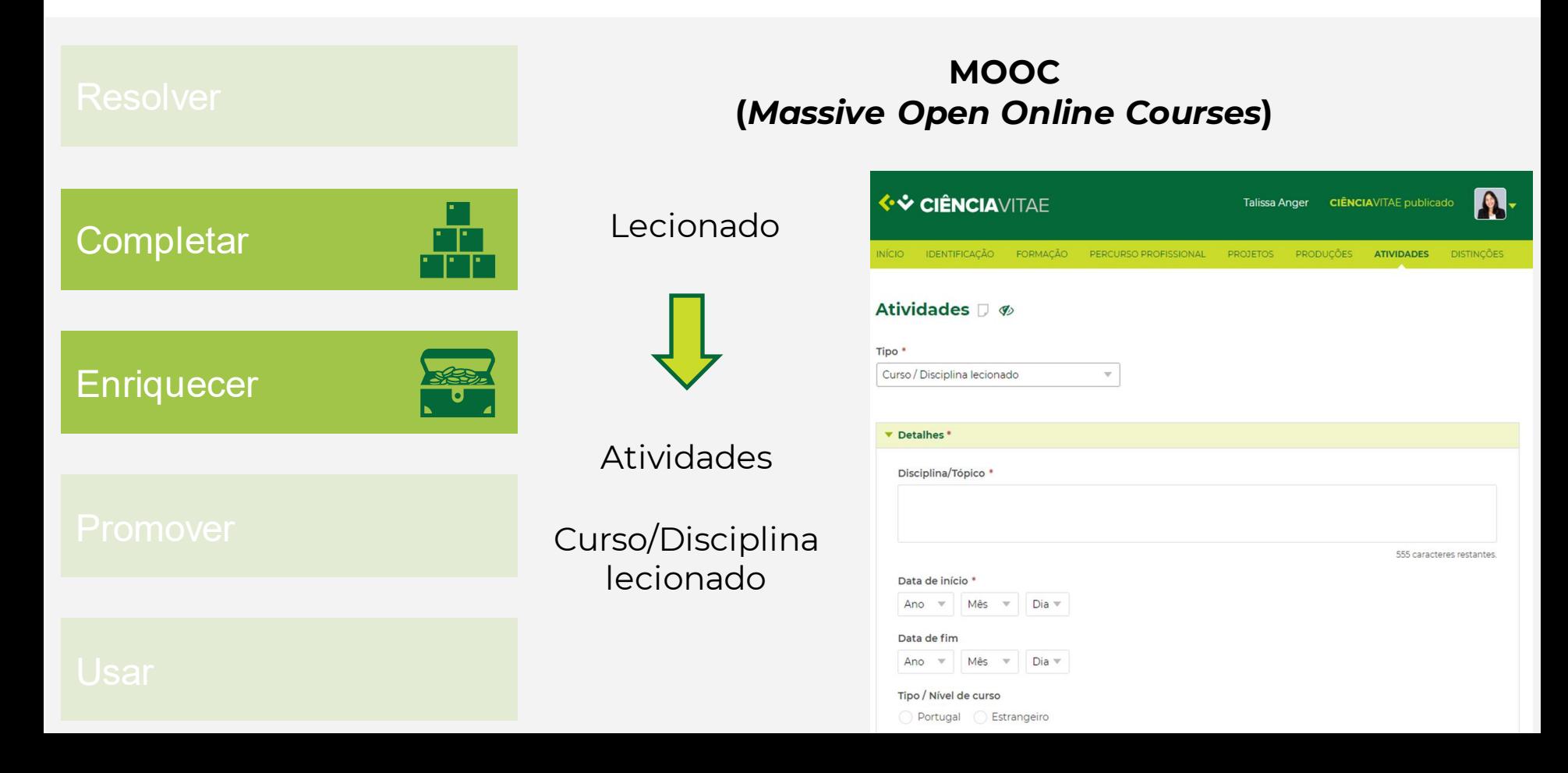

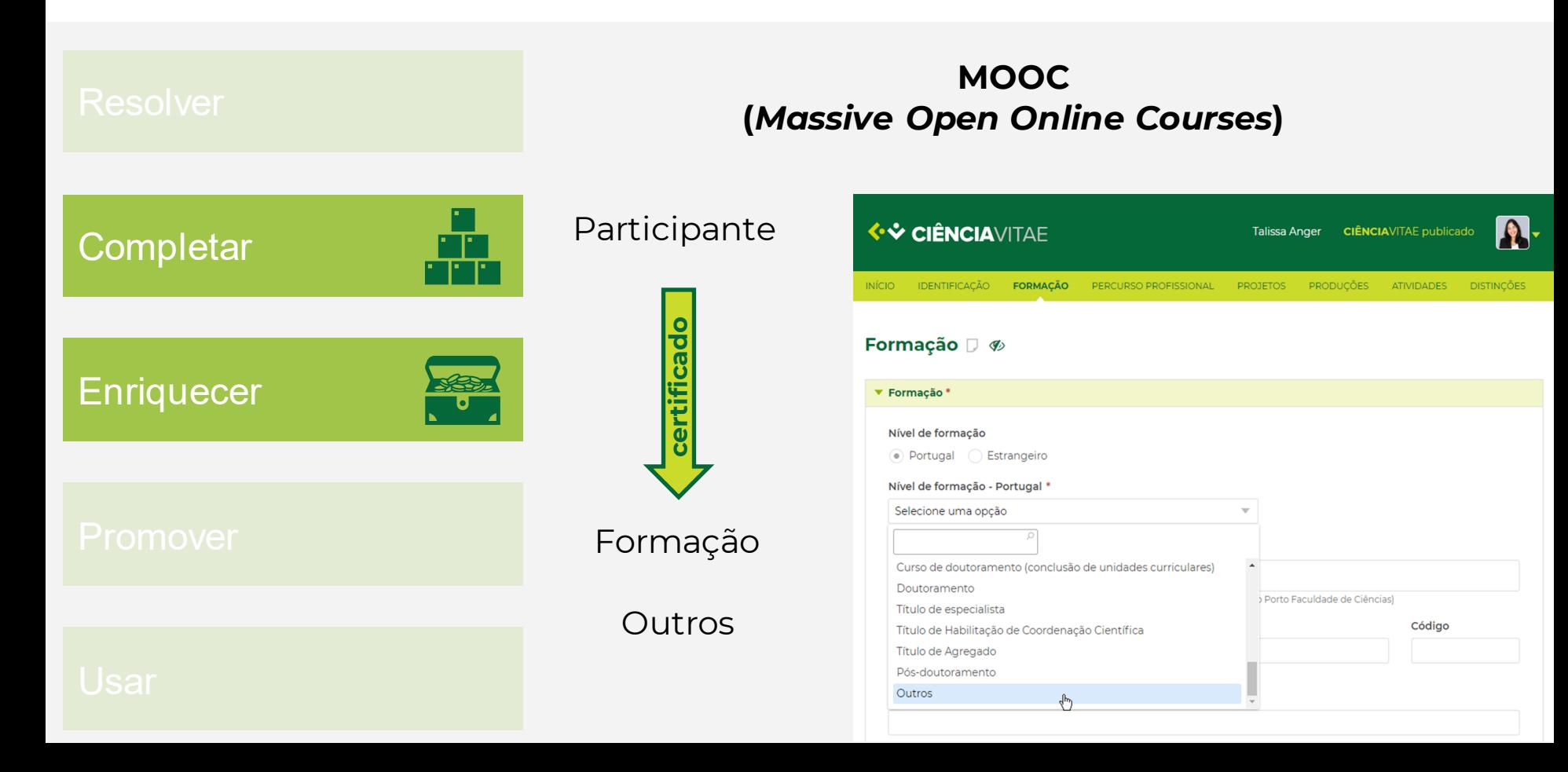

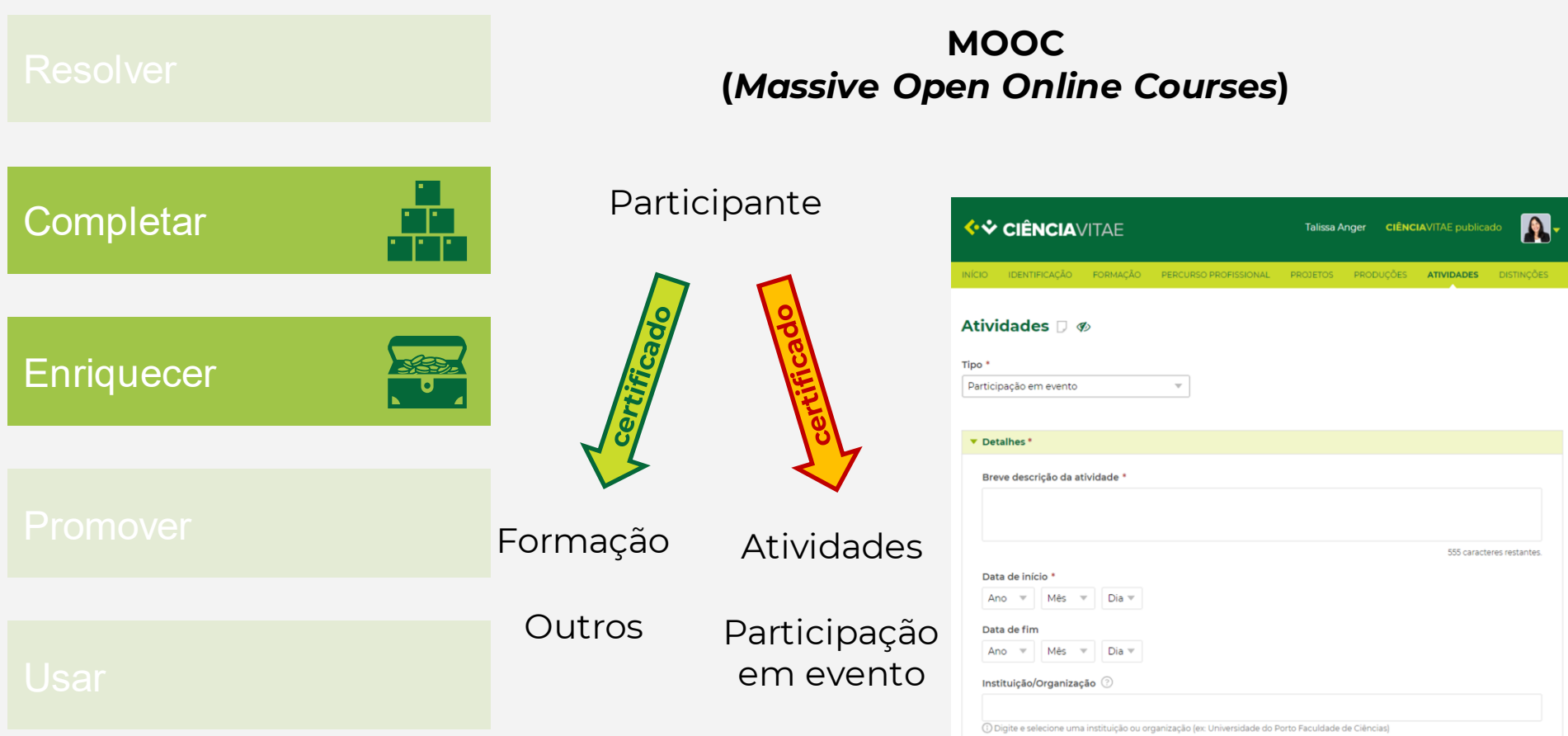

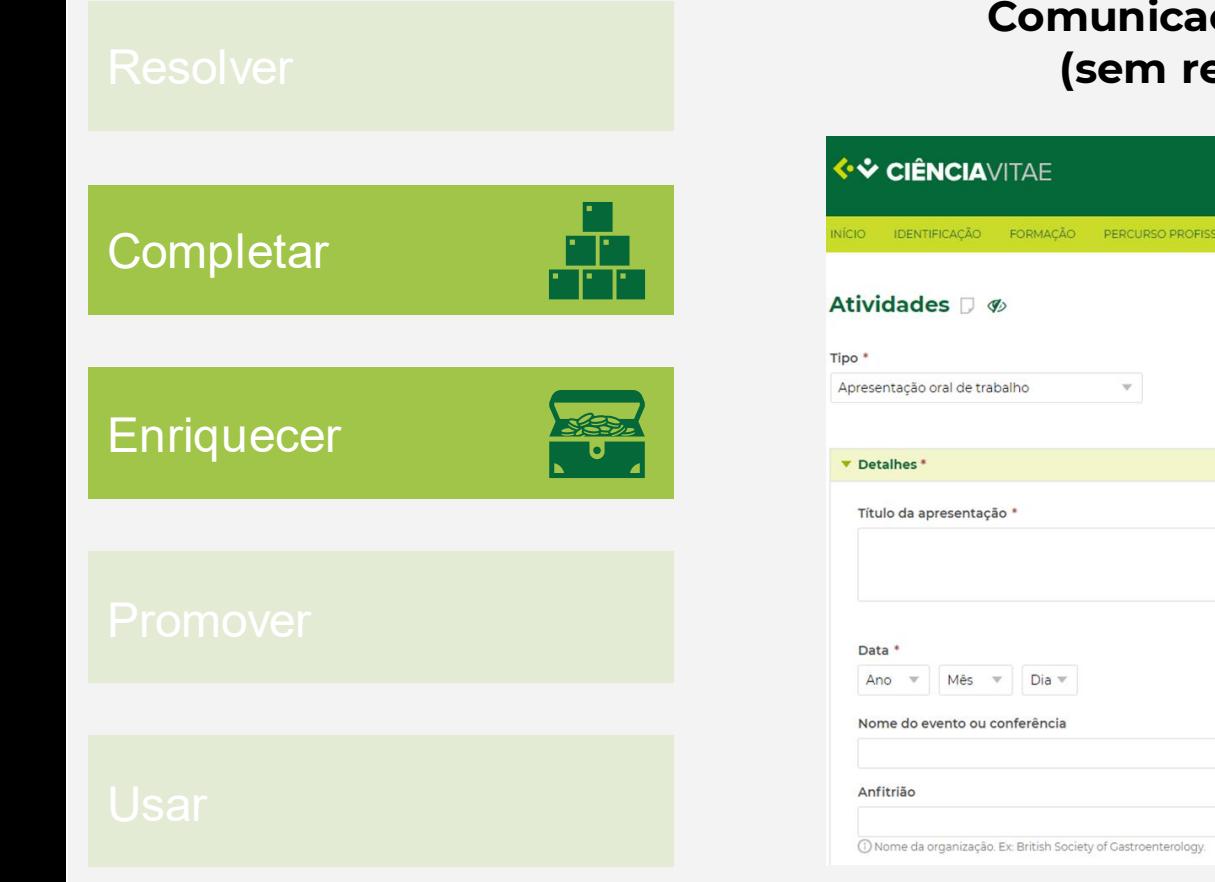

#### **Comunicações orais (sem resumo)**

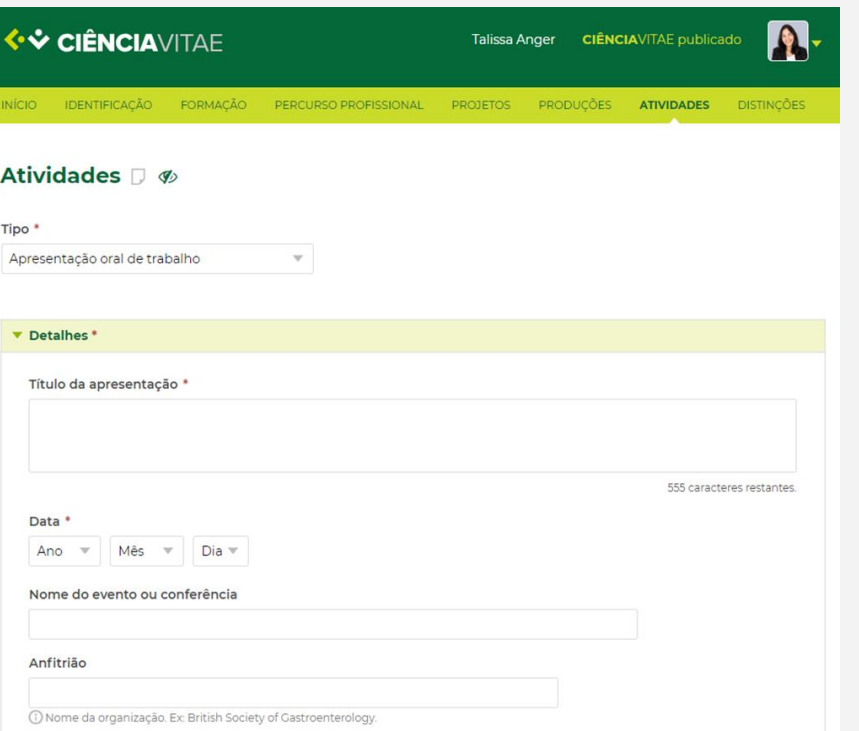

<mark>(∙❖ ciência</mark>vitae

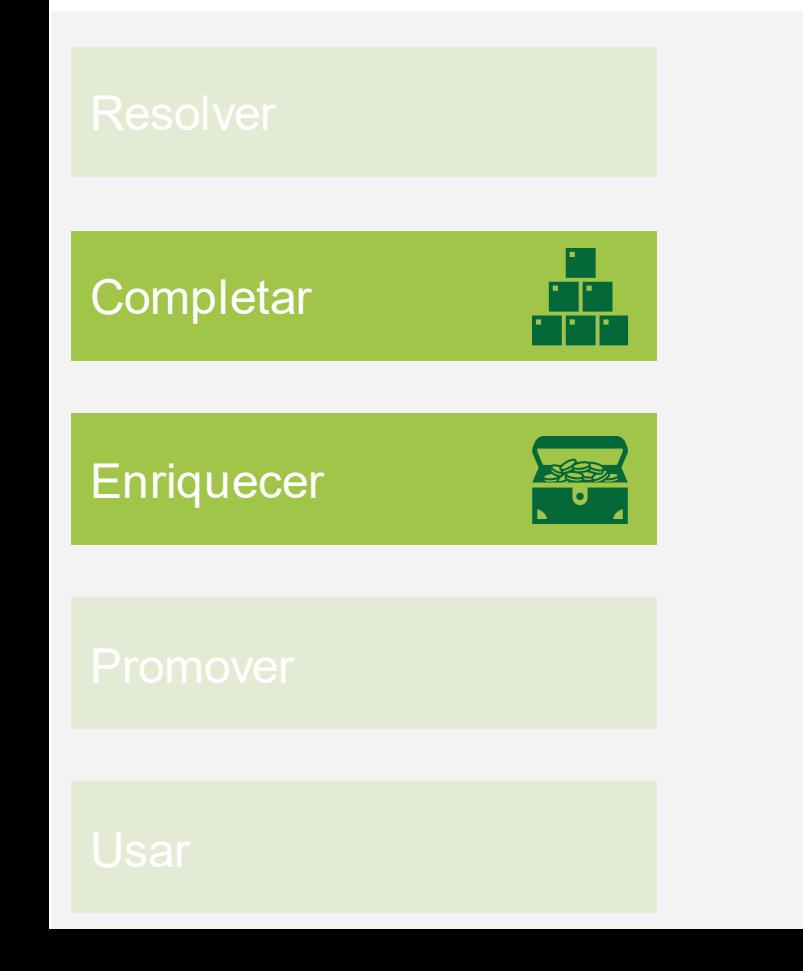

#### **Comunicações orais (com resumo)**

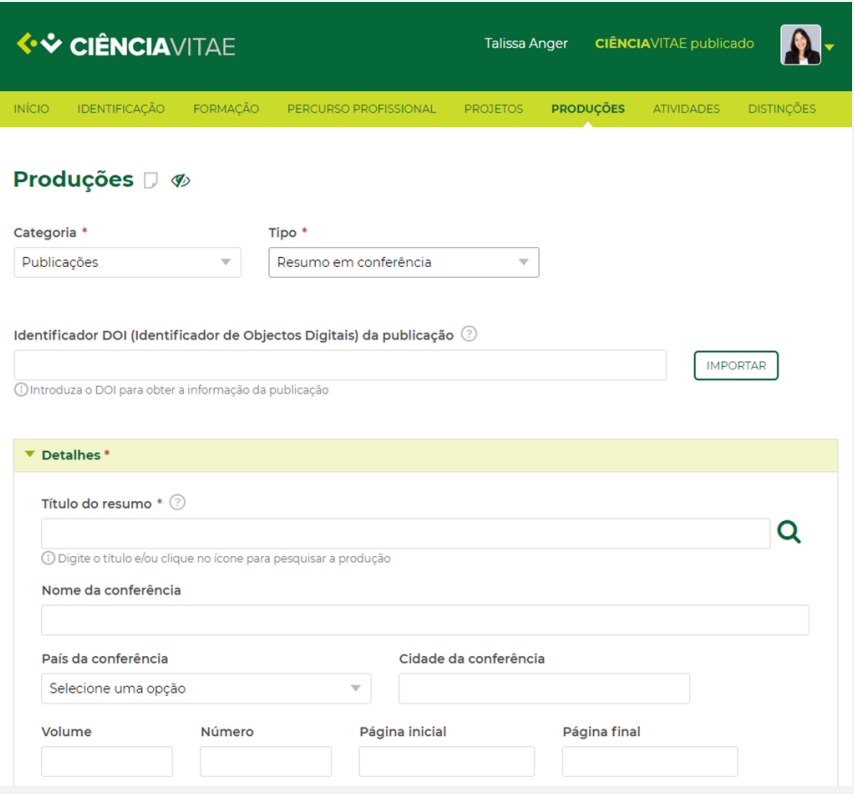

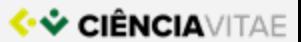

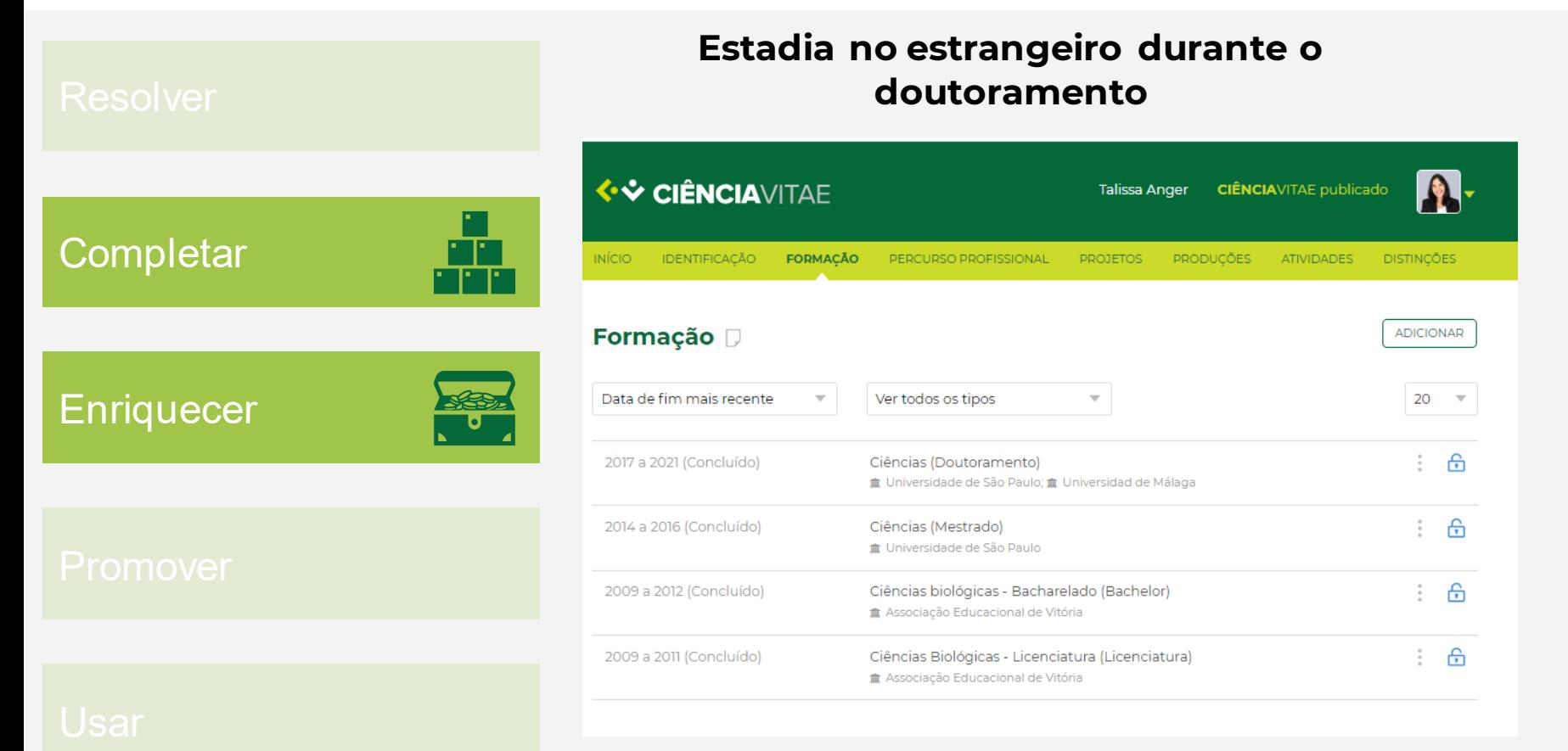

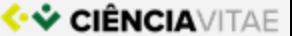

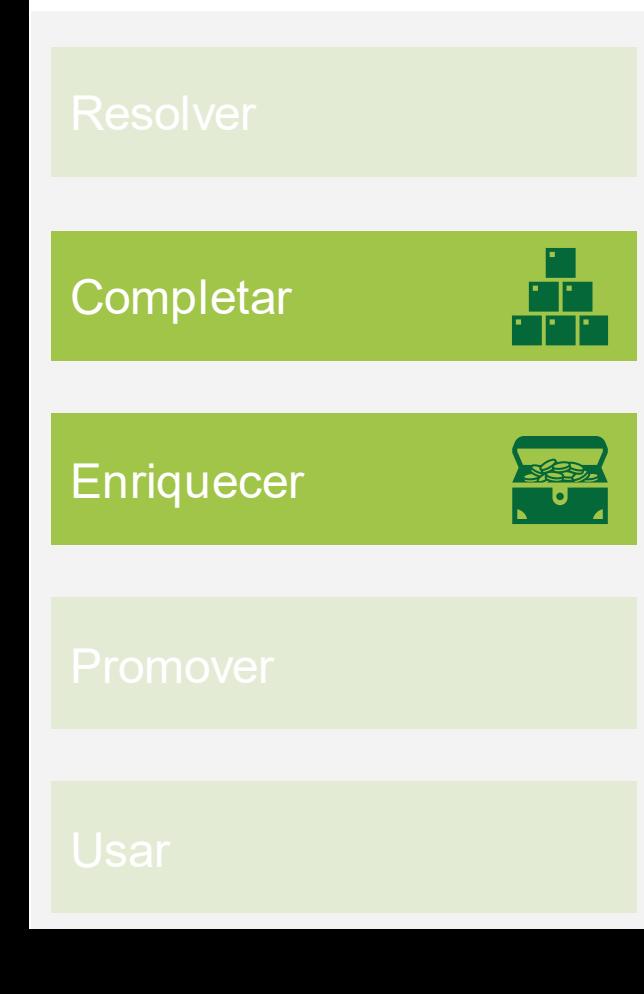

#### **Estadia no estrangeiro durante o doutoramento**

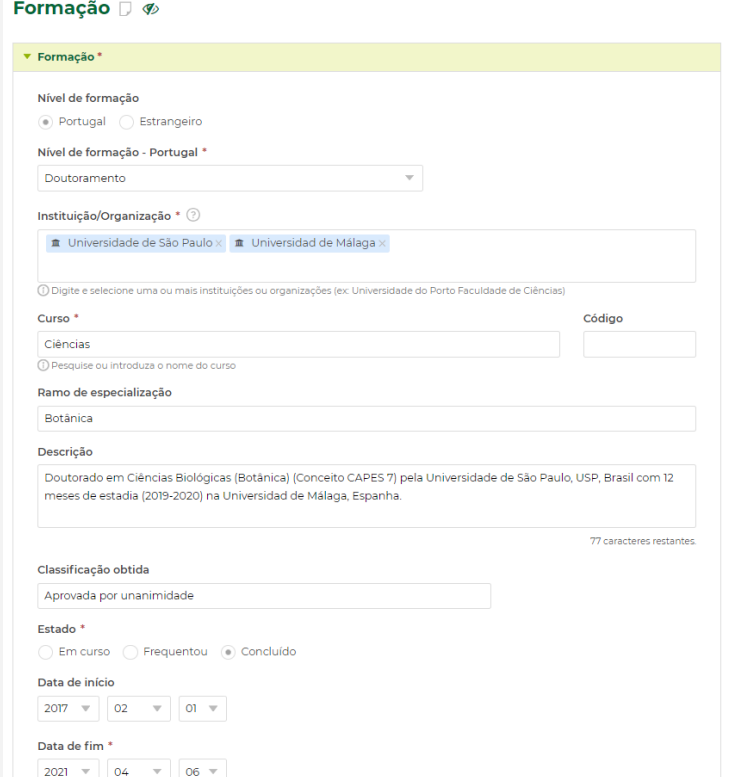

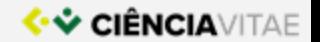

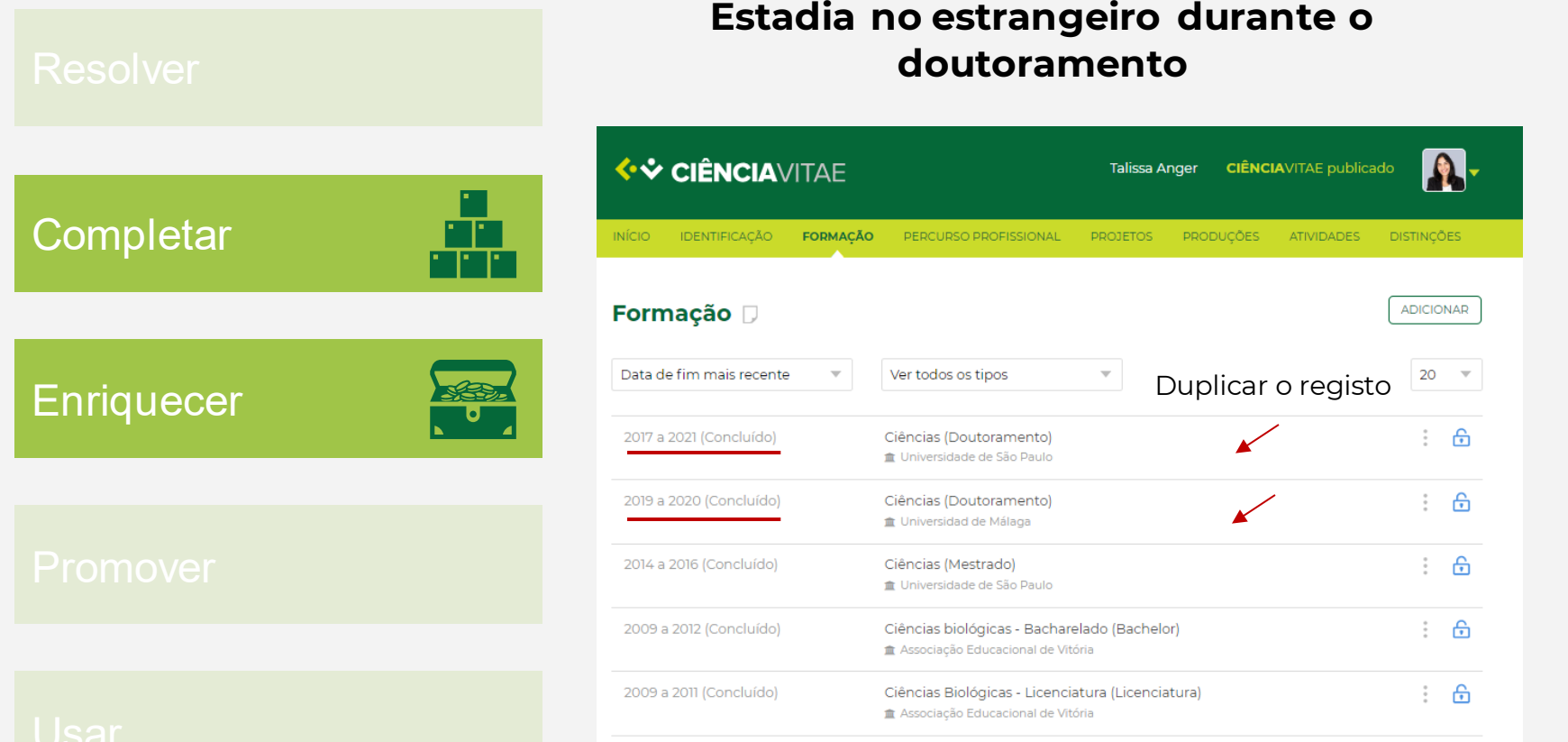

<mark>♦ V CIÊNCIA</mark>VITAE

## Privacidade

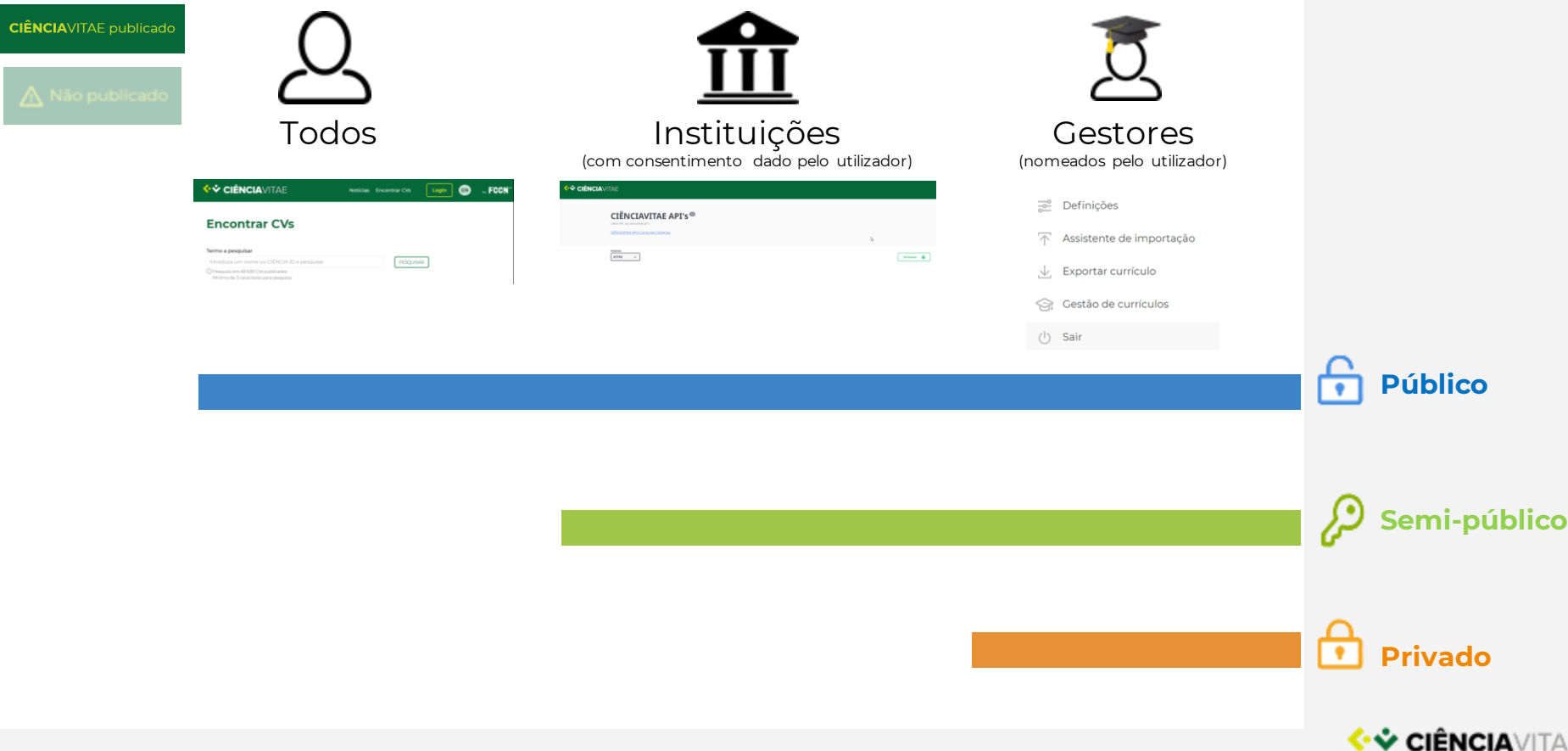

## Privacidade

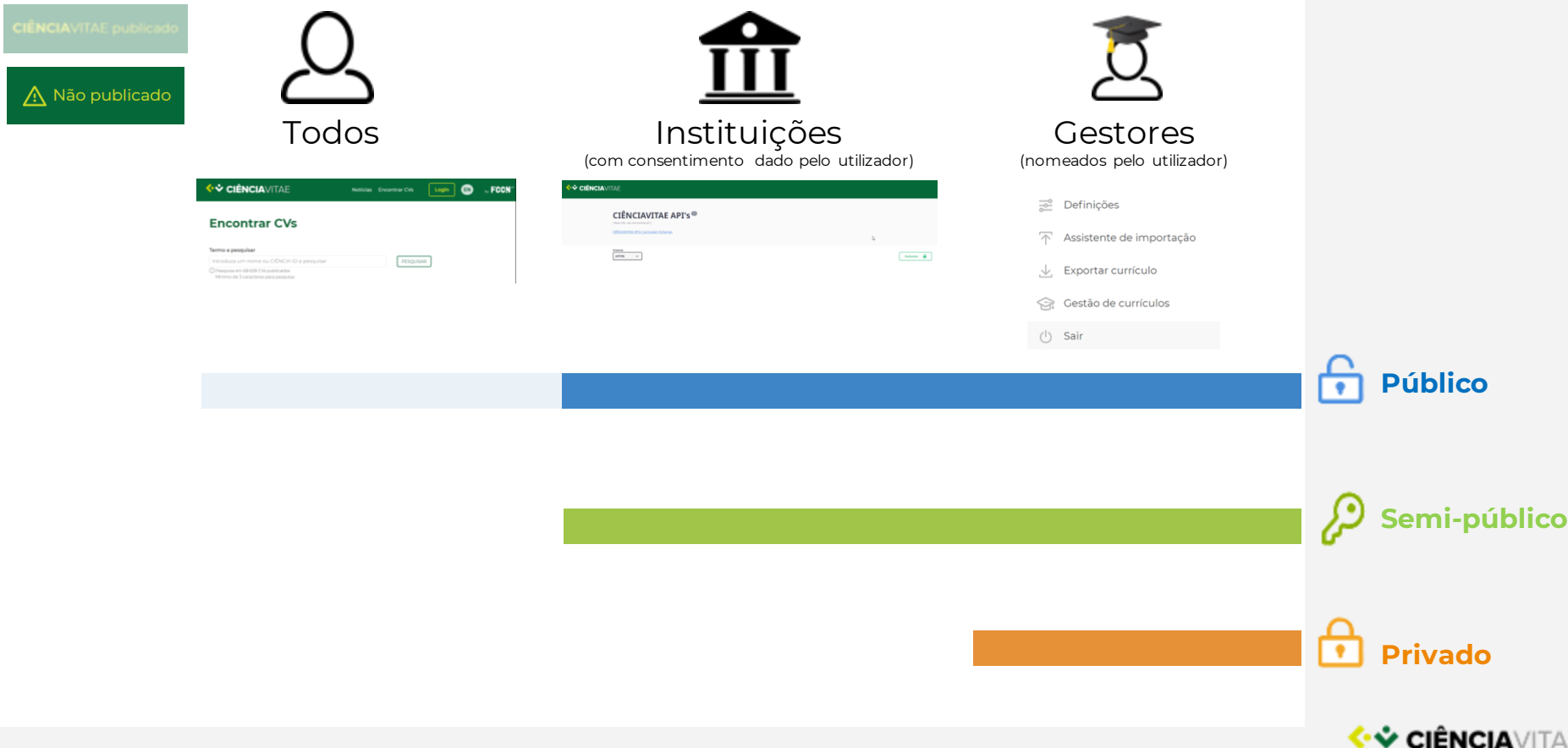

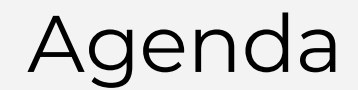

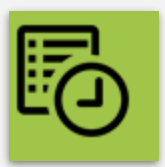

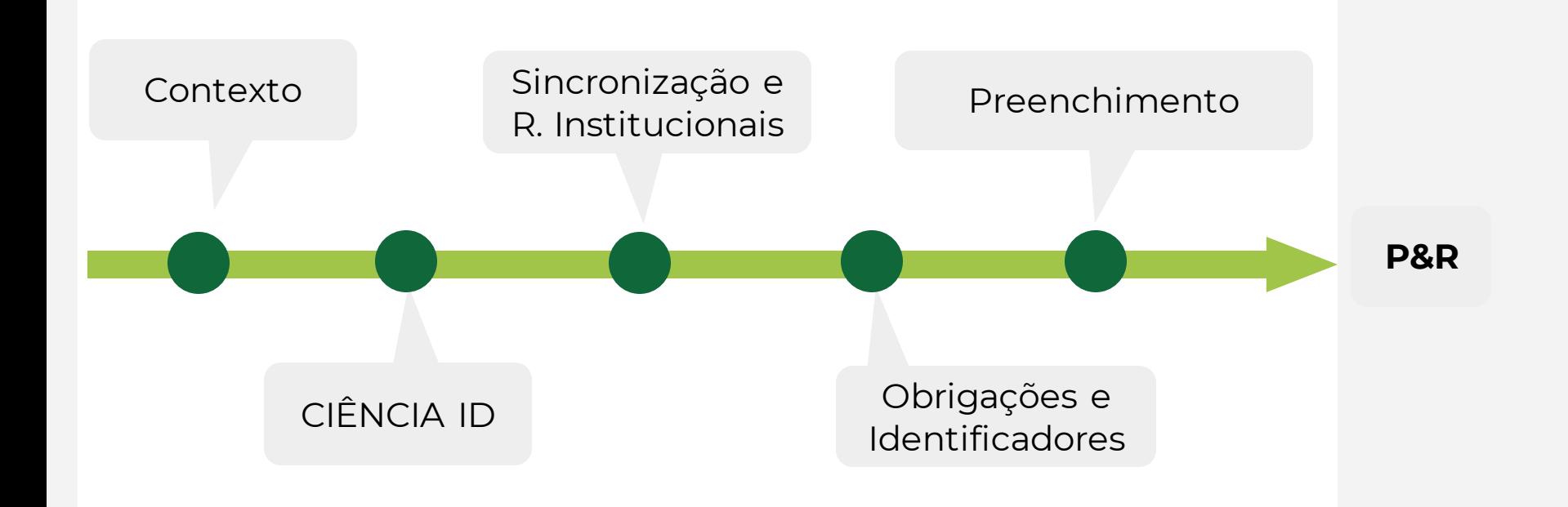

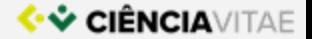

# **WENCIAVITAE**

#### **Perguntas e Respostas**

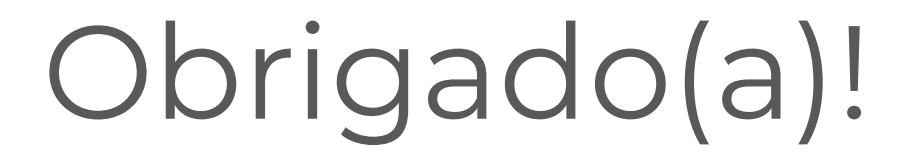

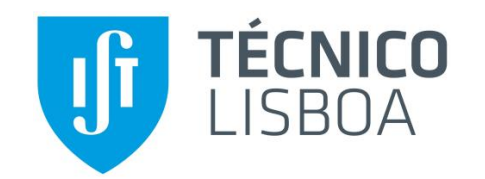

# Registar uma vez, **Reutilizar sempre.**

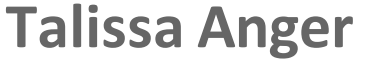

talissa.anger@fccn.pt

0000-0001-6412-975X

**D** C111-7E23-250D

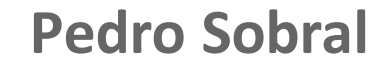

pedro.sobral@fccn.pt

 $\rightarrow$  3A1B-A5B7-4B36 0000-0001-8192-4368